# <span id="page-0-0"></span>*INSTITUTO TECNOLÓGICO DE AERONÁUTICA*

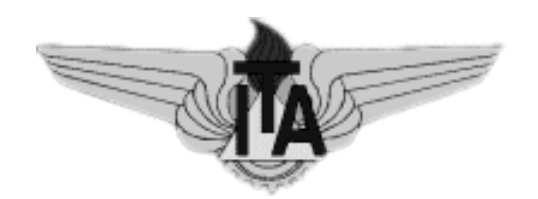

David Issa Mattos

Implementação do *software* MOOS-IvP em um barco autônomo

> *Trabalho de Graduação 2014*

# *Curso de Engenharia Eletrônica*

David Issa Mattos

### **Implementação do** *software* **MOOS-IvP em um barco autônomo**

Orientadores

Prof. Dr. Cairo Lúcio Nascimento Júnior (ITA)

Prof. Dr. Douglas Soares dos Santos (ITA)

**Curso de Engenharia Eletrônica**

SÃO JOSÉ DOS CAMPOS INSTITUTO TECNOLÓGICO DE AERONÁUTICA

2014

**Dados Internacionais de Catalogação-na-Publicação (CIP) Divisão de Informação e Documentação** Issa Mattos, David Implementação do software MOOS-IvP em um barco autônomo / David Issa Mattos. São José dos Campos, 2014. 90f. Trabalho de Graduação – Curso de Engenharia Eletrônica– Instituto Tecnológico de Aeronáutica, 2014. Orientadores: Cairo Lúcio Nascimento Jr., Prof. Dr. e Douglas Soares dos Santos., Prof. Dr.

1. Navegação Autônoma. 2. Barcos. 3. MOOS-IvP. 4. Controle

### **REFERÊNCIA BIBLIOGRÁFICA**

MATTOS, David Issa. **Implementação do software MOOS-IvP em um barco autônomo**. 2014. 90f. Trabalho de Conclusão de Curso. (Graduação) – Instituto Tecnológico de Aeronáutica, São José dos Campos.

#### **CESSÃO DE DIREITOS**

NOME DO AUTOR: David Issa Mattos TÍTULO DO TRABALHO: Implementação do software MOOS-IvP em um barco autônomo TIPO DO TRABALHO/ANO: Graduação / 2014

É concedida ao Instituto Tecnológico de Aeronáutica permissão para reproduzir cópias deste trabalho de graduação e para emprestar ou vender cópias somente para propósitos acadêmicos e científicos. O autor reserva outros direitos de publicação e nenhuma parte desta monografia de graduação pode ser reproduzida sem a autorização do autor.

David Issa Mattos Rua Roma, 673, Ed. Citta di Roma, Ap 145D São José dos Campos-SP, 12216-510

\_\_\_\_\_\_\_\_\_\_\_\_\_\_\_\_\_\_\_\_\_\_\_\_\_\_\_\_\_\_\_

### IMPLEMENTAÇÃO DO SOFTWARE MOOS-IVP EM UM BARCO AUTÔNOMO

Essa publicação foi aceita como Relatório Final de Trabalho de Graduação

David See Mo David Issa Mattos

Prof. Dr. Cairo Lúcio Nascimento Júnior (ITA) Orientador

Prof. Dr. Douglas Soares dos Santos (ITA) Orientador

 $0<sub>l</sub>$ 

Profa. Dra. Neusa Maria Franco (ITA) Coordenadora do Curso de Engenharia Eletrônica

São José dos Campos, 17 de novembro de 2014

Dedico este trabalho a Érika.  $\,$ 

## Agradecimentos

Agradeço aos orientadores professores Cairo L. Nascimento Jr. e Douglas Soares dos Santos, pelas diversas contribuições e sugestões ao longo deste trabalho. Aos engenheiros Alessandro Paolone e José Ricardo pelas contribuições na análise de imagens.

Aos técnicos da Divisão de Engenharia Eletrônica, em especial ao Marcos, pela grande ajuda ao longo deste trabalho.

À Érika Ramos, por todo o suporte e paciência ao longo de toda a graduação.

Aos meus pais, irmãos e avós que sempre me incentivaram e apoiaram meus estudos.

Deve haver um começo para qualquer grande questão, mas continuar até o fim, até ser completamente terminado traz a verdadeira glória. Francis Drake

## Resumo

Este trabalho apresenta a implementação do software MOOS-IvP, de navegação autônoma, em barco de baixo custo. O *software* MOOS-IvP dá suporte a configuração e planejamento de missões autônomas e cooperativas para veículos, em particular para veículos subaquáticos.

O barco utilizado nesta aplicação é do tipo catamarã, que utiliza como sistema de propulsão rodas d'água impulsionadas por motores elétricos de corrente contínua. Foi projetado e instalado para esse barco um m´odulo embarcado com uma plataforma inercial (com acelerômetros, giroscópios e magnetômetros), um receptor GPS, um microcontrolador e um sistema de comunicação. O módulo embarcado se comunica com uma estação de controle em terra enviando a telemetria dos sensores e recebendo os comandos para o acionamento dos propulsores. A estação de terra utiliza o software MOOS-IvP como solução de navegação.

Também é mostrado neste trabalho como acoplar um módulo de transmissão de imagem, com capacidade de processamento para vis˜ao computacional, ao software MOOS-IvP.

Este trabalho abrange a simulação, configuração de missões e implementação no sistema real, mostrando que o barco segue uma trajetória pré-definida.

### Abstract

This text presents the implementation of the autonomous navigation software MOOS-IvP in a low cost boat. The software MOOS-IvP gives capability to execute autonomous and collaborative missions for aquatic vehicles.

This work uses a catamaran boat, that has water wheels driven by direct current motors as propulsion system. It was developed an embedded system with inertial sensors (accelerometers, gyroscopes and compass), a GPS receiver, microcontroller and a communication system. This system communicates with the shoreside control station sending telemetry data and receiving navigation commands for the propulsion motors. The shoreside control station uses the software MOOS-IvP as the navigation decision maker.

It is also shown how to create an image transmission system with capability of computational vision integrated with the software MOOS-IvP.

This work covers the mission simulation, configuration and implementation in the real boat, showing that the boat can follow a pre determined waypoint mission.

Palavras–Chave: MOOS-IvP, Navegação autônoma

Keywords: MOOS-IvP, autonomous navigation

# Sumário

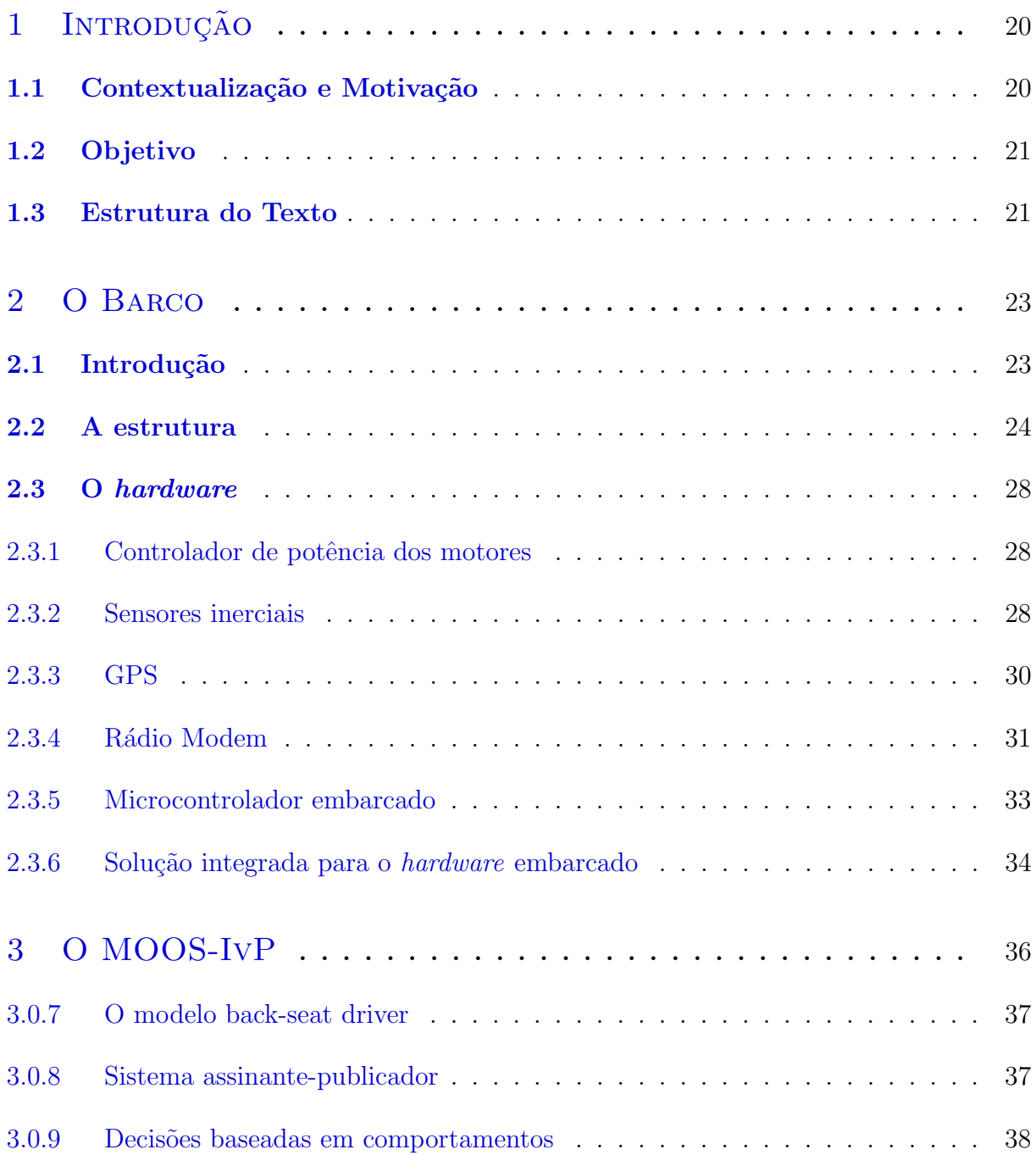

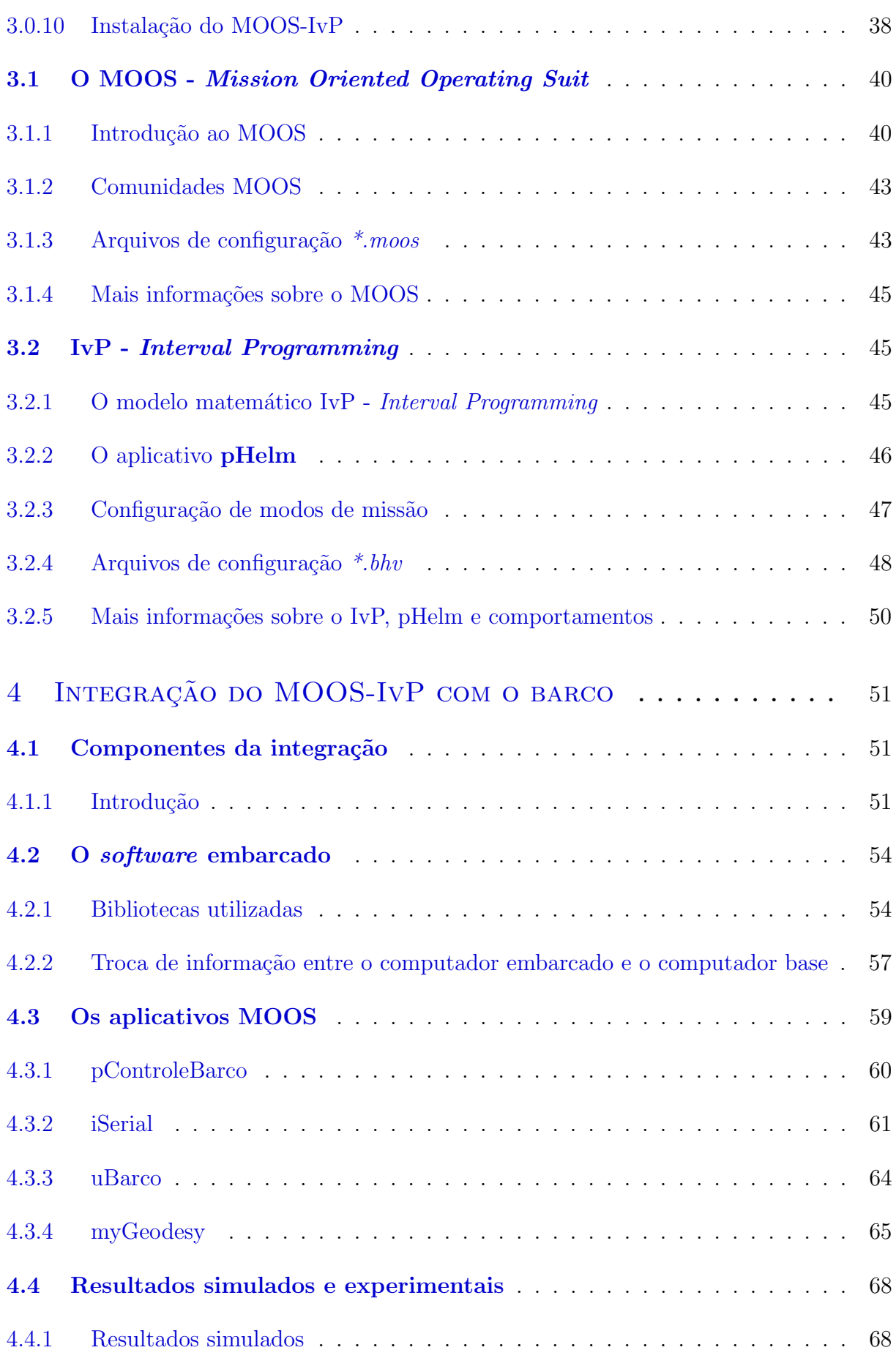

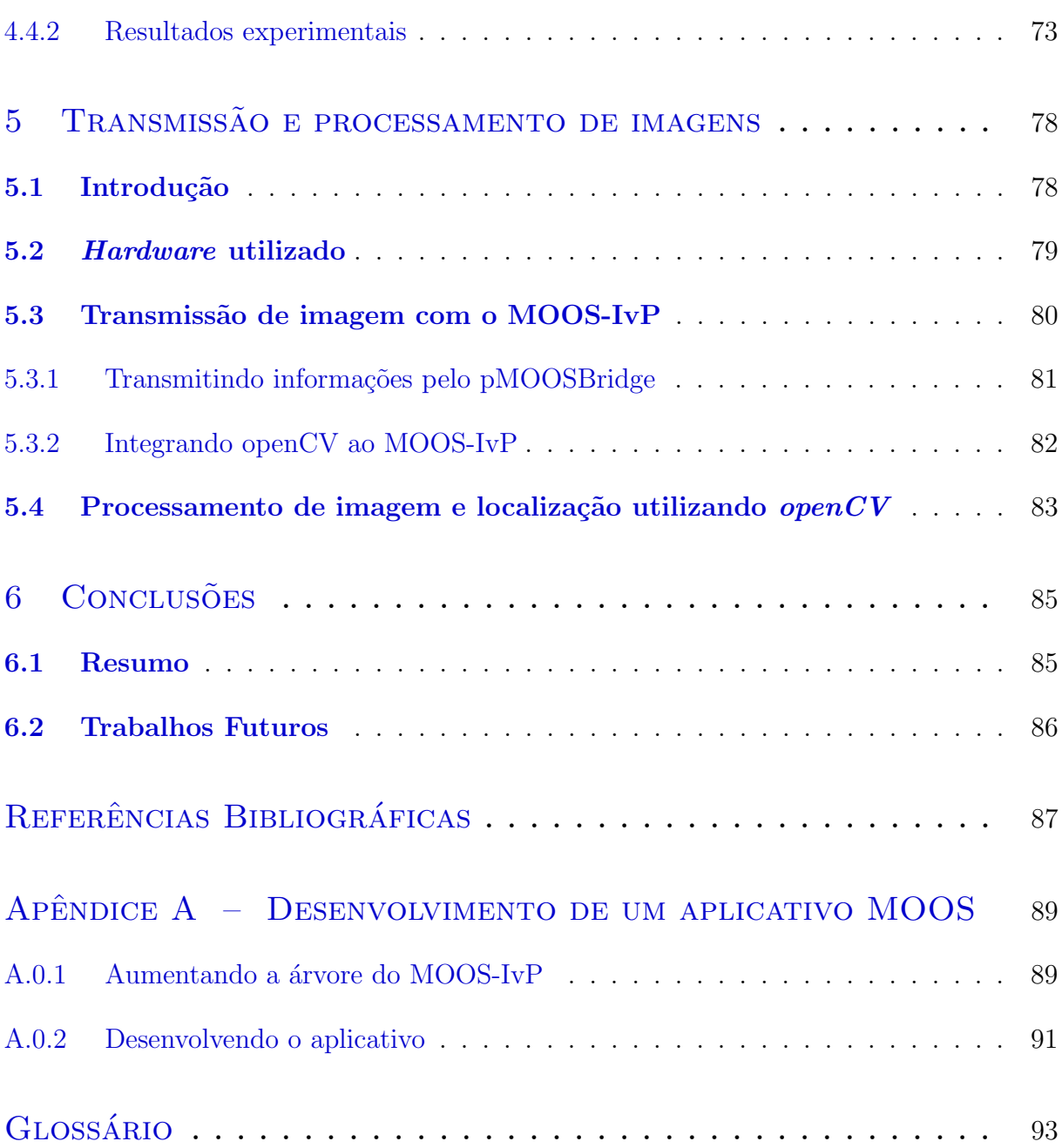

# Lista de Figuras

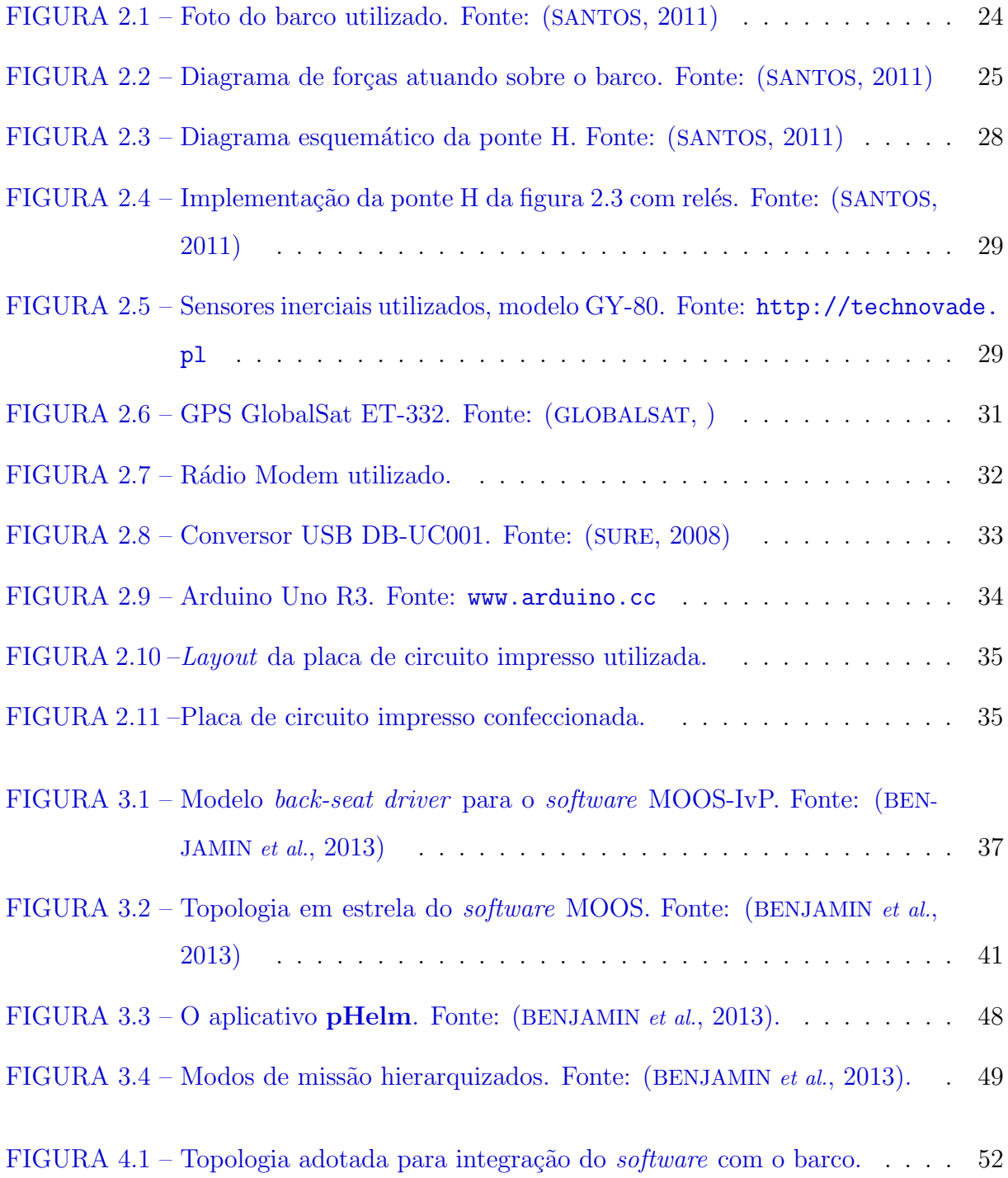

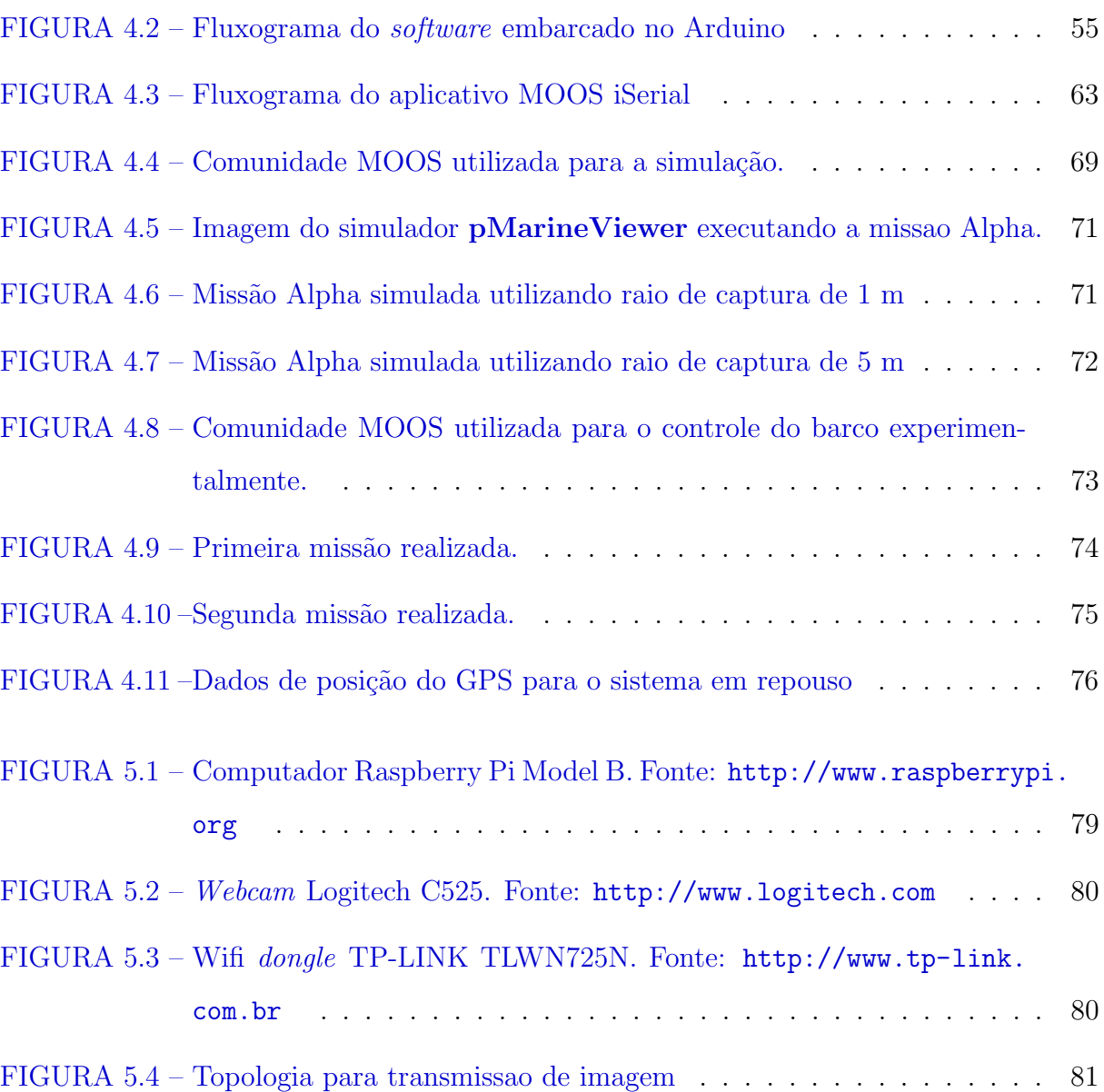

# Lista de Tabelas

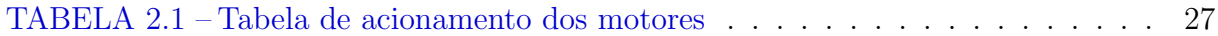

# Lista de Abreviaturas e Siglas

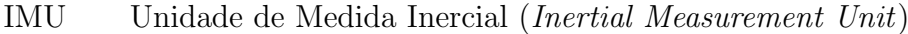

- NED Sistema de referência North-East-Down
- MOOS Mission Oriented Operating Suite
- IvP Interval Programming
- GPS Sistema de Posicionamento Global (Global Positioning System)

# Lista de Símbolos

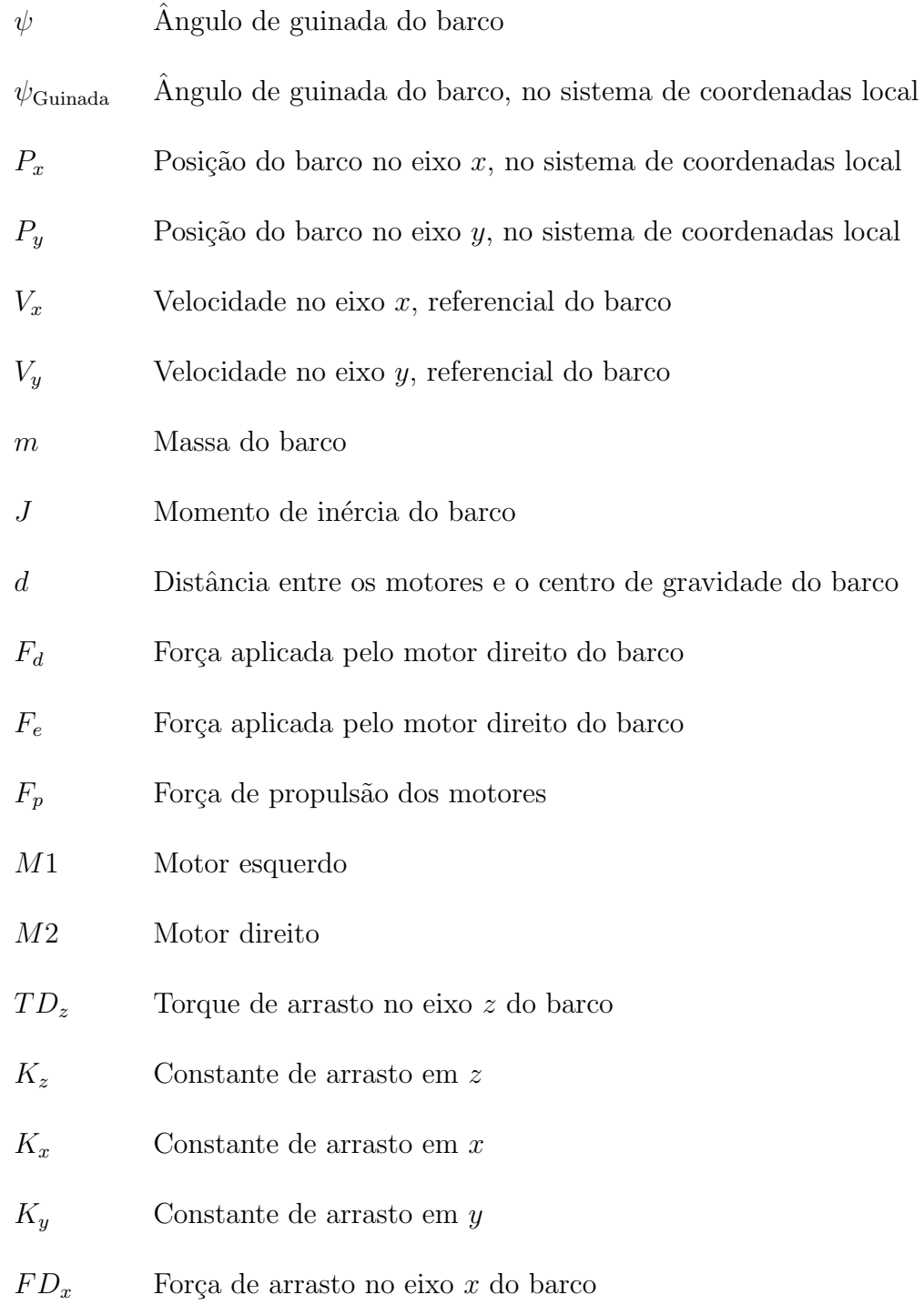

- $FD_y$  Força de arrasto no eixo  $y$  do barco
- $\delta d$   $\hfill$  Erro de distância entre o barco e um ponto de interesse
- $\delta\psi_{\rm Guinada}$  Erro de guinada entre o barco e um ângulo de interesse

# Lista de Códigos

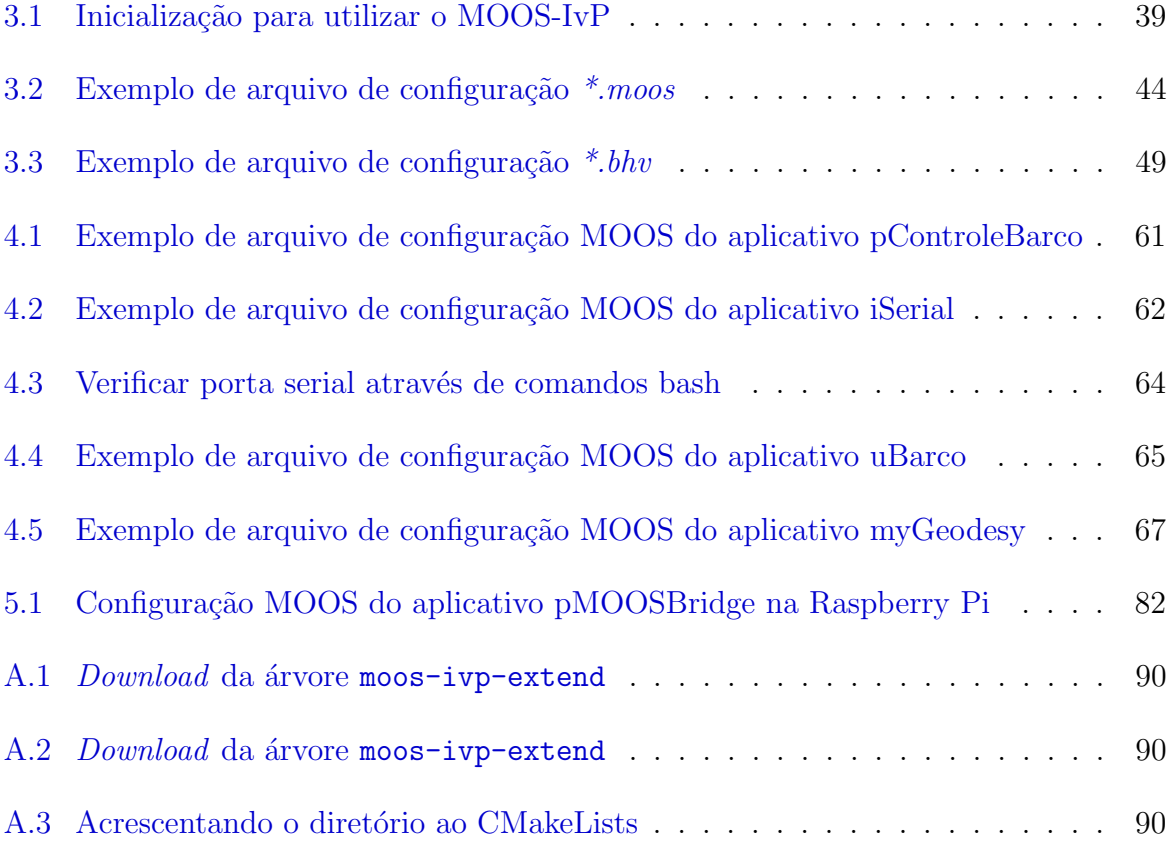

### <span id="page-19-0"></span>1 Introdução

### <span id="page-19-1"></span>1.1 Contextualização e Motivação

Atualmente há um crescente interesse em sistemas de navegação autônoma para realizar tarefas que apresentam riscos aos seres humanos ou tarefas que são de difícil acesso. Em particular o desenvolvimento de veículos aquáticos e sub aquáticos autônomos podem ser empregados em atividades como tarefas de resgate em áreas de risco, verificação de tubulação de óleo e gás, monitoramento e verificação de cabos submarinos e coletas de da-dos ambientais em áreas de difícil acesso ([SIDELEAU; EICKSEDT](#page-0-0), [2010\)](#page-0-0) e ([SPEARS; WEST;](#page-0-0) [COLLINS](#page-0-0), [2013\)](#page-0-0).

Nos últimos anos diversas empresas criaram seus próprios veículos autônomos e desenvolveram seus próprios softwares para controle e navegação desses veículos. Devido a presença de diversos tipos de veículos, cada um utilizando seu próprio software, surgiu um problema de integração em missões cooperativas entre esses veículos. Neste contexto foi desenvolvido o software open source MOOS-IvP. Este software visa dar autonomia a veículos e possibilitar a integração de diversos veículos em uma única estrutura de navegação. Criando assim um ambiente favorável de desenvolvimento de missões cooperativas autônomas entre veículos.

### <span id="page-20-0"></span>1.2 Objetivo

Este trabalho busca implementar um barco autônomo de baixo custo utilizando o software MOOS-IvP. Utilizando uma estrutura de um barco do tipo catamarã, é adaptado o hardware embarcado de forma a possibilitar a integração do barco desenvolvido com o software MOOS-IvP.

Assim propõe-se inicialmente neste estudo a implementação da navegação utilizando apenas sensores de baixo custo, como uma unidade de medidas inerciais e um sistema de navegação global. A unidade de medida inercial permite a obtenção de dados do ângulo de guinada utilizando especificamente os magnetômetros e o sistema GPS permite a obtenção de dados de posição e de velocidade do veículo. Os resultados obtidos da navegação com o *software* MOOS-IvP visam a execução de missões simples, como seguir uma trajetória específica pré-determinada.

### <span id="page-20-1"></span>1.3 Estrutura do Texto

Este texto segue a seguinte estrutura. No capítulo  $2 \text{ é descrito o barco utilizado, com}$  $2 \text{ é descrito o barco utilizado, com}$ uma descrição do seu modelo e do hardware embarcado.

O capítulo [3](#page-35-0) traz uma breve descrição do *software* MOOS-IvP, com suas principais funcionalidades, essa descrição não busca ser exaustiva, uma descrição mais detalhada deve ser consultada ([BENJAMIN](#page-0-0) et al., [2013\)](#page-0-0) para utilização do software.

O capítulo [4](#page-50-0) mostra como foi realizada a integração do software MOOS-IvP com o hardware embarcado. Este capítulo ainda traz resultados da navegação e uma comparação do modelo simulado com o sistema real.

O capítulo [5](#page-77-0) mostra como é possível implementar uma transmissão de imagem e visão computacional com o software MOOS-IvP. Neste capítulo também é mostrado como a comunicação entre o computador embarcado e o computador em terra pode ser realizada utilizando redes locais sem fio com protocolos TCP e UDP.

Por fim o capítulo [6](#page-84-0) traz as considerações finais do trabalho.

### <span id="page-22-0"></span>2 O Barco

### <span id="page-22-1"></span>2.1 Introdução

Nesta seção será observado características específicas do barco que será utilizado, especificações de *hardware* e modelo do barco. O *software* MOOS-IvP será utilizado como solução de navegação ao barco, mas estará em execução em um computador remoto ao barco.

A solução de *hardware* proposta é de baixo custo e fácil implementação. A estrutura do barco utilizada foi desenvolvida em ([SANTOS](#page-0-0), [2011\)](#page-0-0).

Esta seção esta dividida em mais duas outras seções. A seção [2.2](#page-23-0) trata da estrutura física utilizada e o modelo matemático do barco. A seção [2.3](#page-27-0) trata do hardware envolvido para implementar a solução de navegação utilizando o MOOS-IvP e o controle do barco.

Um sistema de transmissão e processamento de imagem foi implementado como uma solução a parte e não está integrada ao hardware necessário para o controle e a navegação do barco, portanto será considerado de forma separada e independente e está descrito no capitulo [5.](#page-77-0)

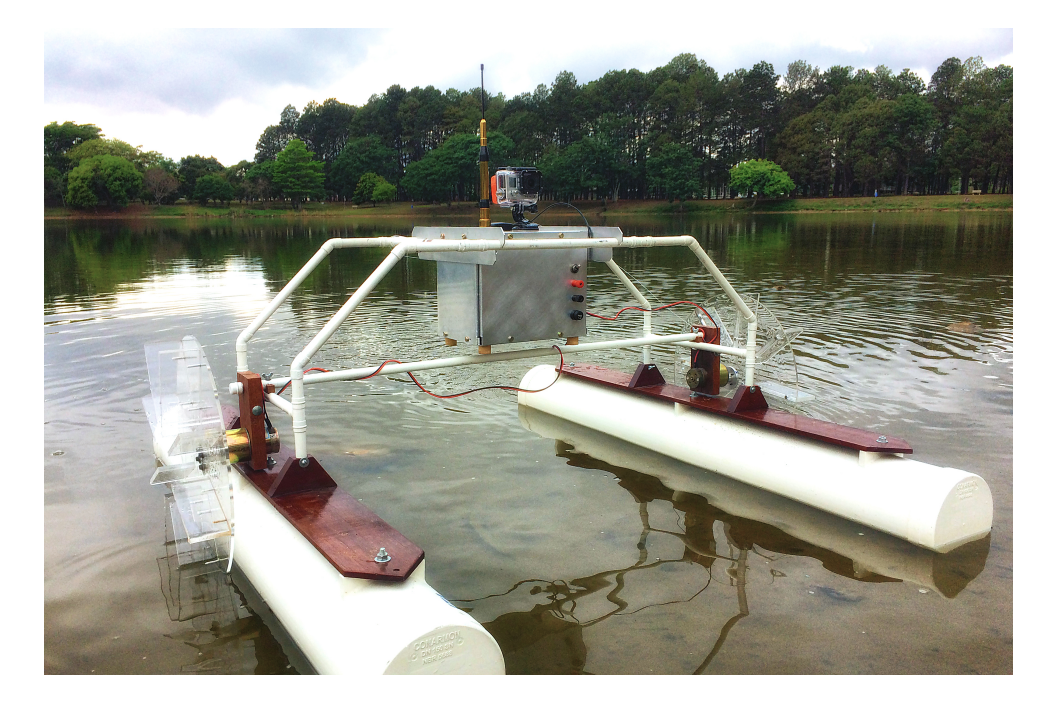

FIGURA 2.1 – Foto do barco utilizado. Fonte: ([SANTOS](#page-0-0), [2011\)](#page-0-0)

### <span id="page-23-1"></span><span id="page-23-0"></span>2.2 A estrutura

A estrutura e o modelo matem´atico adotado para o barco foram desenvolvidas em ([SANTOS](#page-0-0), [2011\)](#page-0-0). O barco possui uma estrutura do tipo catamar˜a, com dois motores de propuls˜ao instalados cada um ao lado externo de seu flutuador. Os motores de propuls˜ao podem assumir apenas três valores, ligado para frente, desligado e ligado para trás.

Esse tipo de estrutura permite a realização de manobras em uma área pequena e uma fácil implementação. A Figura [2.1](#page-23-1) mostra a estrutura utilizada. Uma simplificação será feita neste estudo em relação ao proposto originalmente. Apesar do tipo de barco adotado possuir a capacidade de inversão de proa, será considerado apenas uma única proa.

Para essa estrutura em ([SANTOS](#page-0-0), [2011\)](#page-0-0) foi definido o modelo matemático para o barco representado na equação [2.4.](#page-25-0) O modelo foi desenvolvido com base na representação do diagrama de forças da figura [2.2.](#page-24-0)

Neste modelo  $w$  representa a velocidade angular de rotação,  $V_x$  e  $V_y$  as velocidades

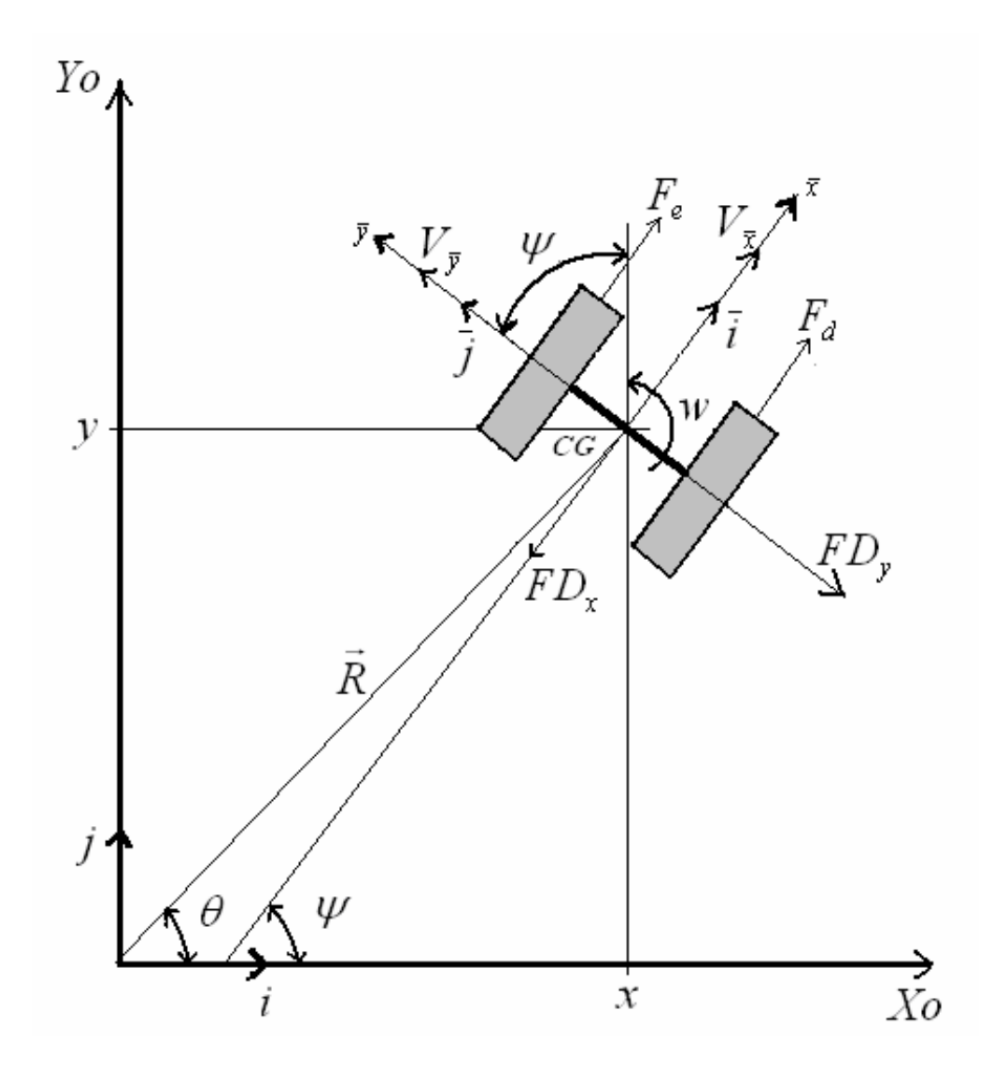

<span id="page-24-0"></span>FIGURA 2.2 – Diagrama de forças atuando sobre o barco. Fonte: ([SANTOS](#page-0-0), [2011\)](#page-0-0)

lineares no referencial do barco, $P_x$  e  $P_y$ as posições em relação a origem do sistema de coordenadas local e $\psi$ o ângulo que o eixo  $y$ do barco faz com o eixo  $Y_0$ do sistema de coordenadas local. Observe que nesta figura o ângulo de guinada é de  $\psi - 90^o$ .  $F_d$  e  $F_e$ representam os motores de propulsão direitos e esquerdos do barco,  $m$ a massa do barco,  $J$  o momento de inércia do barco e  $d$  a distância entre o motor e o centro de gravidade do barco.

As forças de arrasto são dadas por:

$$
TD_z = K_z w^2 \tag{2.1}
$$

$$
FD_x = K_x V_x^2 \tag{2.2}
$$

<span id="page-25-0"></span>
$$
FD_y = K_y V_y^2 \tag{2.3}
$$

Assim o modelo pode ser escrito como:

$$
\begin{pmatrix}\n\dot{w} \\
\dot{V}_x \\
\dot{V}_y \\
\dot{P}_y \\
\dot{P}_y \\
\dot{\psi}\n\end{pmatrix} = \begin{pmatrix}\n\frac{(F_d - F_e)d - \text{sign}(w)TD_z}{J} \\
wV_y + \frac{F_d + F_e - \text{sign}(V_x)FD_x}{m} \\
-wV_x - \frac{\text{sign}(V_y)FD_y}{m} \\
V_x \cos(\psi) - V_y \sin \psi \\
V_x \sin(\psi) + V_y \cos \psi \\
\dot{\psi}\n\end{pmatrix}
$$
\n(2.4)

Os motores de propulsão não possuem controle de velocidade e como dito anteriormente assumem um de três valores. Os motores direito e esquerdo são iguais e as forças de propuls˜ao s˜ao assumidas como:

$$
F_e = \text{M1} \cdot F_p
$$

$$
F_d = \text{M2} \cdot F_p
$$

$$
\text{M1}, \text{M2} = \{-1, 0, 1\}
$$

 $F_p$ é a força de propulsão. M1 é uma constante que representa o motor esquerdo e M2 é uma constante que representa o motor direito. Os valores  $(-1, 0, 1)$  que M1 e M2

<span id="page-26-0"></span>

| M1,M2                                        | $0 < \delta d < 3$ | $\delta d > 3$ |
|----------------------------------------------|--------------------|----------------|
| $5 < \delta \psi_{\text{Guinada}} \leq 90$   | $1,-1$             | 1,0            |
| $0 < \delta \psi$ Guinada $\leq 5$           | 0,0                | 1,1            |
| $-5 < \delta \psi_{\text{Guinada}} \leq 0$   | 0,0                | 1,1            |
| $-90 < \delta \psi_{\text{Guinada}} \leq 90$ | $-1,1$             | 0.1            |

TABELA 2.1 – Tabela de acionamento dos motores

assumem, representam, respectivamente, os motores ligados para trás, desligados e ligados para frente.

As constantes do modelo foram medidas ou estimadas por ([SANTOS](#page-0-0), [2011\)](#page-0-0) como:

 $m = 14.81$  kg  $J = 3.37 \text{ kg/m}^2$  $F_p = 1.4 \text{ N}$  $d = 0.56$  m  $K_z = 35.12$  $K_x = 7.025$  $K_y = 35.12$ 

Para o controle dos motores é realizado pelo computador embarcado utilizando a tabela de acionamentos (Tabela [2.1\)](#page-26-0), onde  $\delta\psi_{\rm Guinada}$  representa o erro de guinada e  $\delta d$  representa a distância entre a posição atual e a nova posição desejada.

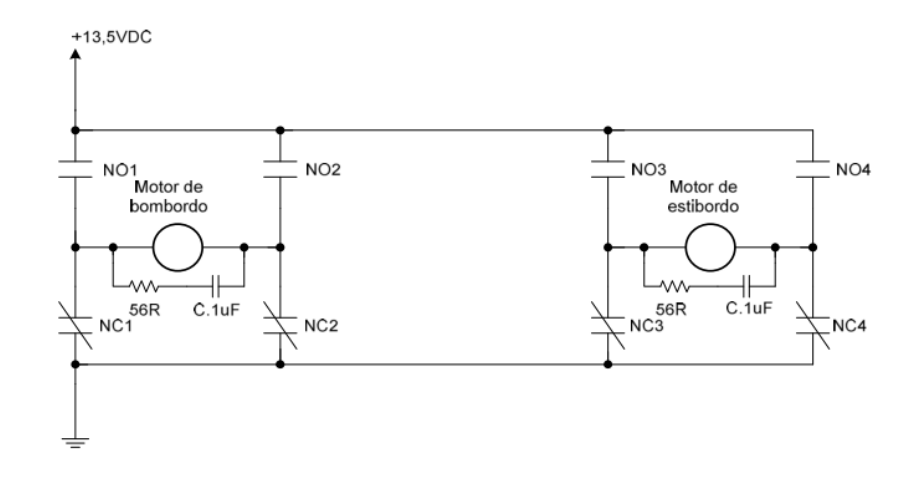

<span id="page-27-3"></span>FIGURA 2.3 – Diagrama esquemático da ponte H. Fonte: ([SANTOS](#page-0-0), [2011\)](#page-0-0)

### <span id="page-27-0"></span>2.3 O hardware

Esta seção descreve o *hardware* embarcado utilizado, o controlador de potência dos motores, os sensores inerciais, o GPS, o rádio-modem e o microcontrolador utilizado.

#### <span id="page-27-1"></span>2.3.1 Controlador de potência dos motores

O controlador de potˆencia dos motores utilizado foi o mesmo utilizado em ([SANTOS](#page-0-0), [2011\)](#page-0-0). Este consiste de uma ponte H implementada com relés. As figuras  $2.3$  e  $2.4$ representam um diagrama esquemático da ponte H e a implementação desta utilizando relés, respectivamente

#### <span id="page-27-2"></span>2.3.2 Sensores inerciais

Neste estudo foram utilizados sensores inerciais do tipo strapdown de custo baixo. O modelo utilizado possui dez graus de liberdade, sendo três acelerômetros, três giroscópios, três magnetômetros e um barômetro. A Figura [2.5](#page-28-1) representa a plataforma utilizada.

Essa plataforma inercial, a IMU (Inertial Measurement Unit), comunica-se por meio

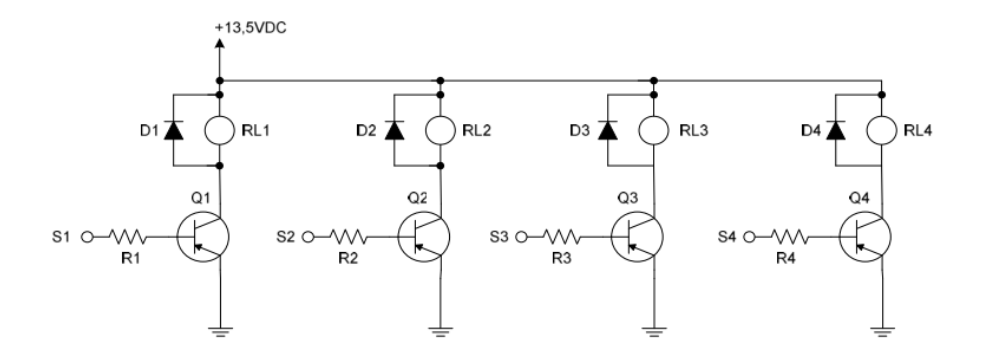

<span id="page-28-0"></span>FIGURA 2.4 – Implementação da ponte H da figura [2.3](#page-27-3) com relés. Fonte: ([SANTOS](#page-0-0), [2011\)](#page-0-0)

<span id="page-28-1"></span>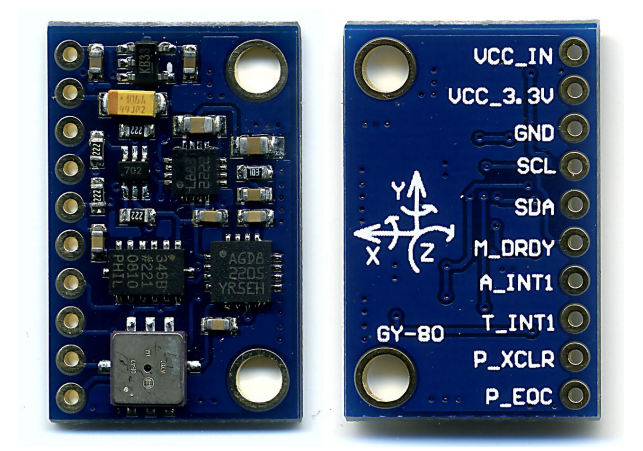

FIGURA 2.5 – Sensores inerciais utilizados, modelo GY-80. Fonte: [http://technovade.](http://technovade.pl) [pl](http://technovade.pl)

de uma interface  $I^2C$  e é baseada nos seguintes nos seguintes circuitos integrados:

- Acelerômetro: [ADXL345.](http://www.analog.com/static/imported-files/data_sheets/ADXL345.pdf) Endereco I<sup>2</sup>C: 0x53.
- Giroscópio: [L3G4200D.](http://www.st.com/st-web-ui/static/active/en/resource/technical/document/datasheet/CD00265057.pdf) Endereço I<sup>2</sup>C: 0x69.
- Magnetômetro: [HMC5883L.](http://www51.honeywell.com/aero/common/documents/myaerospacecatalog-documents/Defense_Brochures-documents/HMC5883L_3-Axis_Digital_Compass_IC.pdf) Endereço I<sup>2</sup>C: 0x1E.
- Barômetro: [BMP085.](http://www.adafruit.com/datasheets/BMP085_DataSheet_Rev.1.0_01July2008.pdf) Endereço I<sup>2</sup>C: 0x77.

Esta plataforma inercial possui dimens˜oes 25.8mm x 16.8mm e massa 5g.

#### <span id="page-29-0"></span>2.3.3 GPS

O receptor de sinal GPS foi utilizado para obtenção da localização do barco. O modelo utilizado foi o ET-332, fabricado pela GlobalSat Technology Corporation ([GLOBALSAT](#page-0-0), ).

Esse GPS é de baixo custo (U\$35) e utiliza o *chipset* SiRF Star III, trabalha com tensão entre  $3.5$  a  $6.5$  V com consumo médio de  $42$  mA. As mensagens enviadas seguem o protocolo NMEA 0183 ([SIRF](#page-0-0), [2005\)](#page-0-0) e se comunica por interface serial TTL.

A Figura [2.6](#page-30-1) mostra o GPS utilizado.

O *chipset* utilizado (SiRF Star III) é desenvolvido para aplicações veiculares. Devido a esse motivo o *chipset* vem configurado como padrão a utilização da tecnologia *static* navigation. Essa tecnologia permite que o GPS mantenha uma posição estática caso a velocidade dele seja inferior a um certo limite configurável. No caso desse GPS o limite inferior é por volta de  $4 \text{ km/h}$ . Como o barco utilizado não alcança esta velocidade inferior os dados do GPS não são atualizados. Assim é necessário configurar o GPS de modo a desabilitar esta funcionalidade.

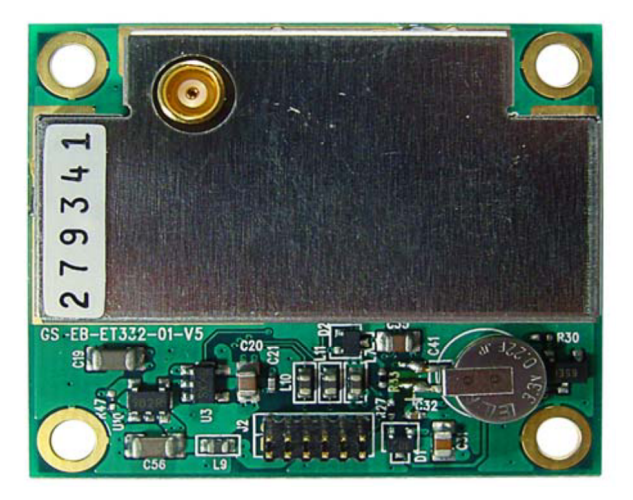

FIGURA 2.6 – GPS GlobalSat ET-332. Fonte: ([GLOBALSAT](#page-0-0), )

<span id="page-30-1"></span>Os documentos ([SIRF](#page-0-0), [2007a\)](#page-0-0) e (SIRF, [2007b\)](#page-0-0) descrevem o conjunto de sentenças que controlam o funcionamento do GPS. O GPS é configurado inicialmente para trabalhar com sentenças NMEA, no entanto, opções de configuração mais avançadas do GPS são acessíveis apenas por meio das sentenças binárias, como controle de potência, economia de energia e o modo *static navigation*. Desse modo é necessário passar o GPS para o modo binário, configura-lo e então retorna-lo para sentenças NMEA.

Uma forma de configurar o GPS é utilizando o aplicativo para sistemas operacionais Windows, SiRFdemo. Esse aplicativo permite configurar o GPS por meio de uma interface gr´afica. No entanto, caso a bateria de mem´oria do GPS se esgote o procedimento de configura-lo deve ser feito novamente. O software embarcado realiza esse procedimento automaticamente na sua inicialização, para evitar reconfigurá-lo.

#### <span id="page-30-0"></span>2.3.4 Rádio Modem

O rádio modem utilizado é o modelo SS7-900EXT da fabricante ICP Das, Figura [2.7.](#page-31-0) Este rádio modem utiliza o padrão RS-232 ou RS-485 para comunicação e é alimentado por 12V. Neste trabalho o modem foi configurado para uma conex˜ao ponto-a-ponto a

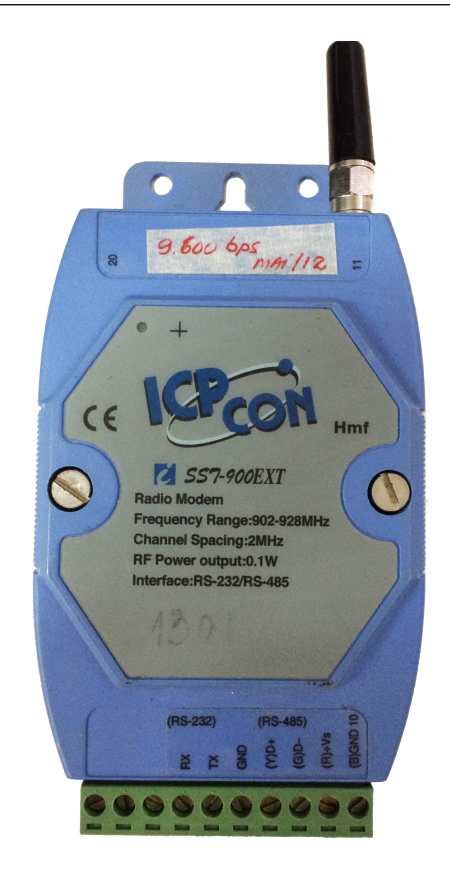

FIGURA 2.7 – Rádio Modem utilizado.

<span id="page-31-0"></span>uma taxa de transmissão de 9600 bps utilizando o protocolo RS-232. Assim utiliza-se dois r´adios, um conectado ao computador embarcado e o outro conectado ao computador base.

A conversão entre sinais TTL e RS-232 no barco é feita utilizando o circuito conversor MAX232N. A conversão entre sinais RS-232 para dados serial em uma USB é feita utilizando o DB-UC001 da Sure electronics, Figura [2.8.](#page-32-1) Esse conversor é baseada no chip CP2102 da Silabs para comunicação USB e possui conectores DB9 macho e fêmea, e aceita sinais TTL de 5 e de 3.3V.

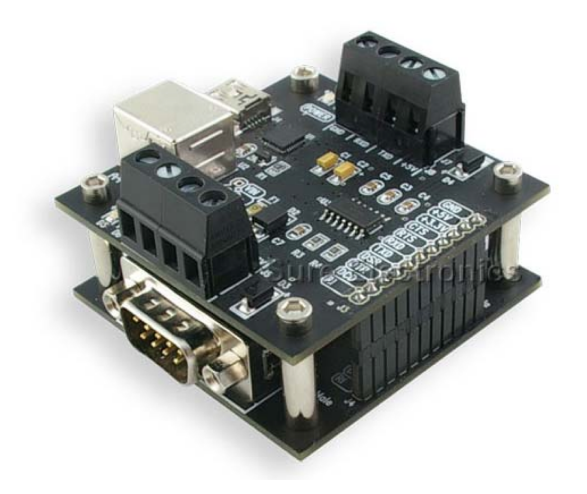

FIGURA 2.8 – Conversor USB DB-UC001. Fonte: ([SURE](#page-0-0), [2008\)](#page-0-0)

### <span id="page-32-1"></span><span id="page-32-0"></span>2.3.5 Microcontrolador embarcado

O microcontrolador embarcado utilizado é a plataforma de desenvolvimento Arduino Uno R3. Essa plataforma utiliza o microcontrolador ATMEGA328p, da fabricante AT-MEL. A Figura [2.9](#page-33-1) mostra a plataforma de desenvolvimento utilizada.

A utilização da plataforma Arduino foi adotada pelas seguintes características:

- Baixo custo: R\$ 50 (Valor levantado em 2014);
- Não necessita de gravador;
- $\bullet$  Solução de *software* com várias bibliotecas já prontas;
- Grande base de usuários, o que facilita a obtenção de informações e de bibliotecas open-source para utilizar em projetos e;
- $\bullet$  Criação de bibliotecas novas utilizando C++.

Assim devido a grande base de usuários e de bibliotecas prontas o tempo de desenvolvimento do software embarcado reduz significativamente.

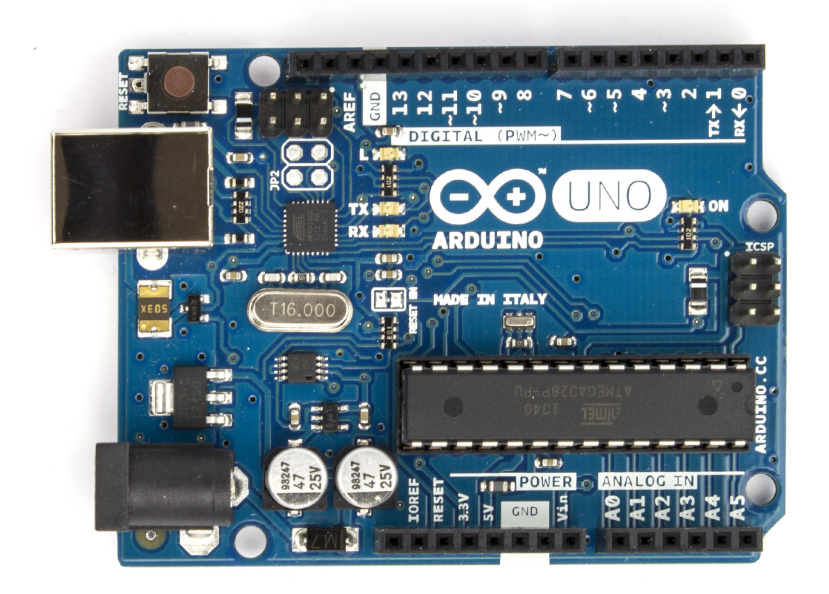

FIGURA 2.9 – Arduino Uno R3. Fonte: <www.arduino.cc>

<span id="page-33-1"></span>O Arduino possui outros modelos com mais funcionalidades e periféricos (modelos Mega, Leonard ou Due). No entanto o Arduino Uno R3 possui periféricos e memória de programa necessárias para executar as tarefas. Uma descrição do software embarcado, assim como das bibliotecas utilizadas encontra-se no capítulo [4.](#page-50-0)

#### <span id="page-33-0"></span>2.3.6 Solução integrada para o hardware embarcado

O hardware descrito nas subseções [2.3.1,](#page-27-1) [2.3.2,](#page-27-2) [2.3.3,](#page-29-0) [2.3.4](#page-30-0) e [2.3.5](#page-32-0) acima foi integrado em uma única plataforma, na forma de um shield para arduino, como mostrado nas figuras [2.10,](#page-34-0) [2.11.](#page-34-1)

A IMU conecta-se ao Arduino pelas entradas  $I^2C$  (pinos SDA e SCL). O rádio modem utiliza as entradas TX e RX da USART por hardware. O GPS utiliza pinos digitais simples, sendo então implementadas uma serial por *software*. A a placa controladora dos motores utiliza pinos digitais para o acionamento dos mesmos. O sistema é alimentado por uma fonte de tensão contínua de 5V.

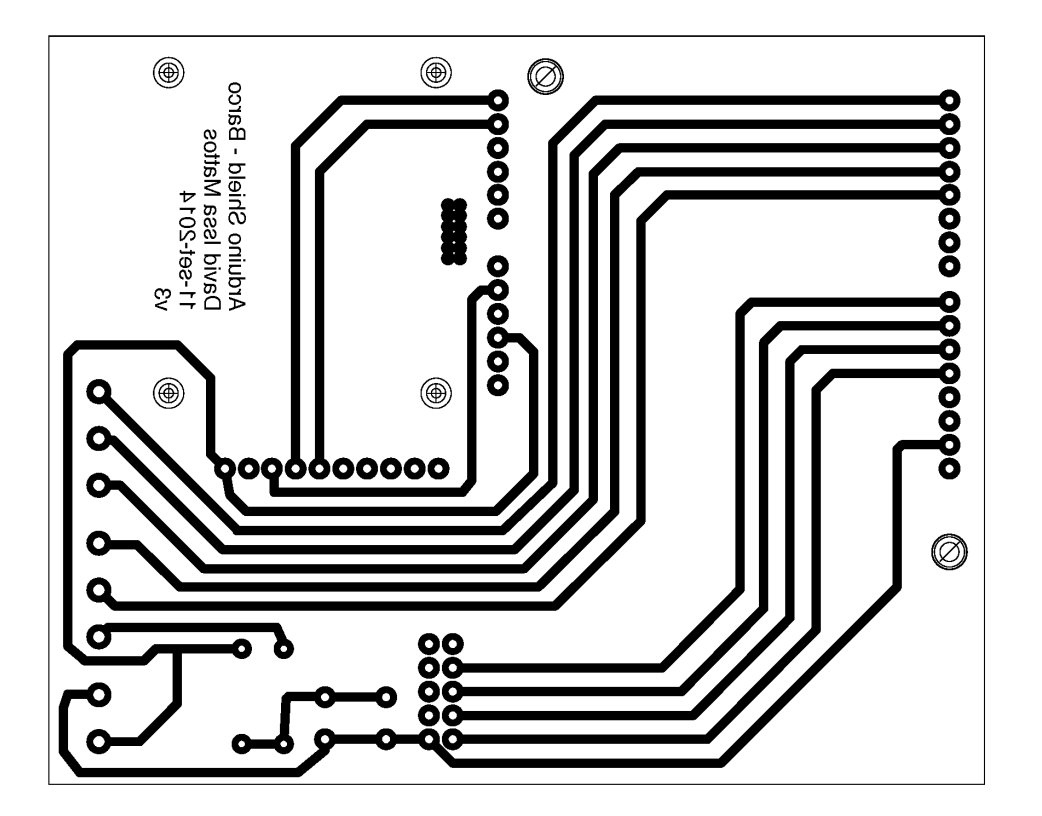

FIGURA 2.10 – Layout da placa de circuito impresso utilizada.

<span id="page-34-1"></span><span id="page-34-0"></span>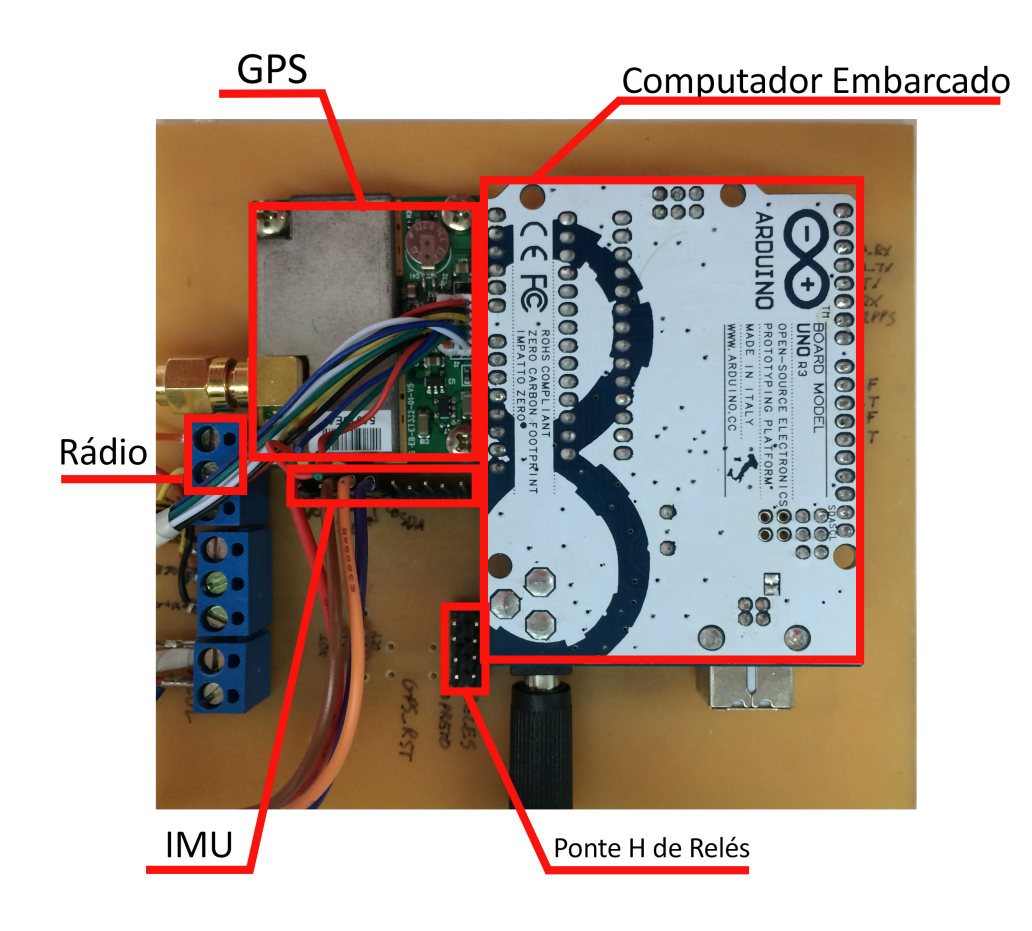

FIGURA 2.11 – Placa de circuito impresso confeccionada.

# <span id="page-35-0"></span>3 O MOOS-IvP

A solução de navegação utilizada neste trabalho é dada pelo software MOOS-IvP. Esse software implementa uma suíte de aplicativos para dar controle e autonomia para barcos e veículos subaquáticos. No entanto as aplicações desse software não se restringem a veículos aquáticos, podendo ser aplicados também a veículos terrestres e aéreos ([BENJAMIN](#page-0-0) et al., [2013\)](#page-0-0). Uma das funções principais que o *software* MOOS-IvP implementa é o suporte a missões colaborativas entre diversos veículos.

O MOOS-IvP é composto de duas partes, o MOOS, um software de comunicações para implementação em robôs móveis, e o IvP, um algoritmo de tomada de decisões baseadas em comportamentos, que dá ao MOOS capacidade de navegação autônoma. O MOOS é descrito em mais detalhes na seção [3.1](#page-39-0) e o IvP na seção [3.2.](#page-44-1)

A arquitetura do MOOS-IvP foi desenvolvida tendo em vista três princípios :

- O modelo *back-seat driver*;
- Sistema de comunicação do tipo assinante-publicador e;
- Decisões de navegação autônoma baseada em comportamentos (behaviors).
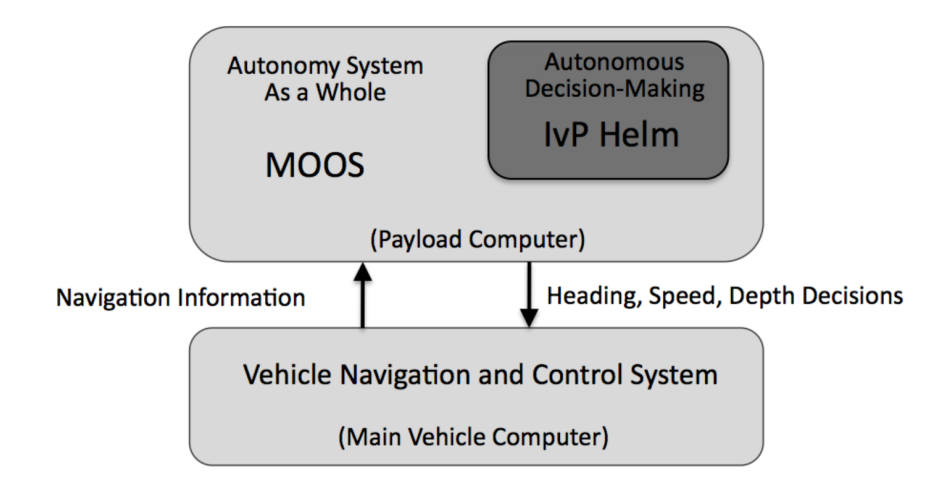

<span id="page-36-0"></span>FIGURA 3.1 – Modelo back-seat driver para o software MOOS-IvP. Fonte: ([BENJAMIN](#page-0-0) [et al.](#page-0-0), [2013\)](#page-0-0)

### 3.0.7 O modelo back-seat driver

O modelo back-seat driver consiste em implementar de modo independente o controle dos atuadores do sistema e a tomada de decisão para a navegação autônoma. Assim podese utilizar um veículo com seus controladores próprios e não necessariamente conhecidos e o sistema de navegação, que dará aos controladores do veículos os novos setpoints. Dessa maneira o sistema que provê a autonomia não precisa ter conhecimento da implementação do sistema de controle. O software MOOS-IvP pode ser implementado tanto no mesmo computador do sistema de controle como em um computador separado.

A figura [3.1](#page-36-0) apresenta esse modelo.

### 3.0.8 Sistema assinante-publicador

Essa arquitetura é definida com uma topologia estrela de comunicação onde a comunicação entre os aplicativos ocorre por meio de um *host* que coordena as mensagens trocadas. Aplicativos que desejam receber atualização de alguma variável devem assiná-la.

Aplicativos que fornecem alguma variável devem publicá-las ao host.

Essa é a estrutura de comunicação determinada pelo software MOOS e ela é descrita em mais detalhes na seção [3.1.](#page-39-0)

### 3.0.9 Decis˜oes baseadas em comportamentos

Comportamentos podem ser vistos como sistemas autocontidos dedicados para uma parte específica da tomada de decisão da navegação de um veículo. Exemplos de comportamentos são, seguir uma trajetória específica, evitar colisão ou seguir outro veículo são exemplos de de comportamentos. Esses comportamentos estão ativos durante a navegação. Caso hajam comportamentos conflitantes, dependendo da prioridade do comportamento um decisor baseado na técnica computacional *Interval Programming* realiza uma otimi-zação para conciliar os diversos objetivos e dar uma solução de navegação. A seção [3.2](#page-44-0) descreve com mais detalhes o IvP e as decisões baseadas em comportamentos.

### 3.0.10 Instalação do MOOS-IvP

O software MOOS-IvP pode ser obtido atrav´es do website [http://oceanai.mit.edu/](http://oceanai.mit.edu/moos-ivp/pmwiki/pmwiki.php) [moos-ivp/pmwiki/pmwiki.php](http://oceanai.mit.edu/moos-ivp/pmwiki/pmwiki.php). Após o *download* do software os arquivos README específicos de cada sistema operacional (Linux, Mac OS X e Windows) guiam a instalação do MOOS-IvP. A instala¸c˜ao do MOOS-IvP no sistema operacional selecionado n˜ao acrescenta os aplicativos do software ao PATH. Assim antes de utilizar o MOOS-IvP pode-se utilizar o script abaixo (no Mac OS X ou no Linux) para acrescentar os arquivos ao PATH do sistema. Esse *script* também exclui qualquer processo MOOS que tenha ficado aberto. Este script está disponível também através do website [ftp://labattmot.ele.ita.br/](ftp://labattmot.ele.ita.br/ele/david/My_Publications/TG/Codigos/moos-ivp-extend/src/)

[ele/david/My\\_Publications/TG/Codigos/moos-ivp-extend/src/](ftp://labattmot.ele.ita.br/ele/david/My_Publications/TG/Codigos/moos-ivp-extend/src/).

 $C$ ódigo 3.1 – Inicialização para utilizar o MOOS-IvP

- 1 #Adiciona as arvores ao PATH
- 2 export PATH=\$PATH: /U se r s/David/moos−i vp/bin
- 3 export PATH=\$PATH: /U se r s/David/moos−ivp−ex tend/bin
- 4 #verifica se os aplicativos foram acrescentados ao PATH
- 5 which MOOSDB
- 6 which uTimerScript
- 7 #Mata os processos MOOS em execucao
- 8 killall MOOSDB
- 9 killall pLogger
- 10 killall pHelmIvP
- 11 killall pMarinePID
- 12 killall uProcessWatch
- 13 killall uSimMarine
- 14 killall pNodeReporter
- 15 killall pControleBarco
- 16 killall uBarcoDouglas
- 17 killall iSerial
- 18 killall pmyGeodesy
- 19 echo FIM

# <span id="page-39-0"></span>3.1 O MOOS - Mission Oriented Operating Suit

### 3.1.1 Introdução ao MOOS

O MOOS (*Mission Oriented Operating Suit*) é um programa do tipo *middleware* que coordena a comunicação entre diversos aplicativos que operam dentro do sistema de co-municação MOOS ([NEWMAN](#page-0-0), [2008\)](#page-0-0). Atualmente o *MOOS* é mantido e atualizado pelo Mobile Robotics Group na Universidade de Oxford. As bibliotecas e o sistema MOOS estão disponíveis sob uma licença *open source GLP*.

O programa foi desenvolvido por Paul Newman em 2001 e hoje encontra-se em sua versão 10. Escrito em  $C_{++}$ , o *software* é voltado para a implementação em robôs móveis. Suas principais características que o diferenciam dos outros *softwares* são:

- Independência entre plataformas, portanto pode ser executada em sistemas Windows, Linux e MAC OS X;
- Possui um sistema de comunicação robusta, trabalha com erros de comunicação, mensagens repetidas, periódicas e intermitentes;
- Voltado para a implementação em tempo real;
- Independência entre os processos, visando um desenvolvimento mais rápido e;
- Muitos processos são disponíveis com uma licença do *open source* GNU, no entanto isso não impede o desenvolvimento de módulos proprietários.

O MOOS segue uma topologia do tipo estrela, onde o elemento central (MOOSDB) coordena as trocas de mensagens. O programa funciona seguindo a filosofia de "assinantepublicador", onde cada processo (ou aplicativo MOOS) escolhe as mensagens que tem

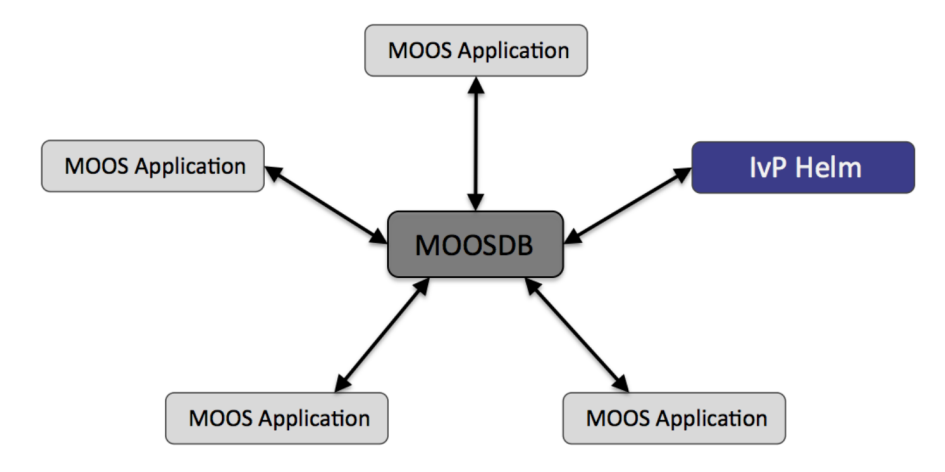

<span id="page-40-0"></span>FIGURA 3.2 – Topologia em estrela do software MOOS. Fonte: ([BENJAMIN](#page-0-0) et al., [2013\)](#page-0-0)

interesse em receber (o processo recebe notificações e atualizações do status de cada variável que foi assinada), e publica as variáveis que por ele foram processadas.

O elemento central desta topologia é o processo MOOSDB, que mantém uma lista das variáveis atualizadas, recebendo novas variáveis publicadas e enviando mensagens para os processos que assinaram variáveis específicas. As mensagens assinadas podem ter especificadas a frequência em que serão verificadas alterações em seus valores.

A figura [3.2](#page-40-0) representa a topologia estrela do software MOOS. Observa-se que cada processo conecta-se e comunica-se somente com o MOOSDB, n˜ao havendo comunica- ¸c˜ao direta entre os processos. Isso permite que os desenvolvimentos de processos sejam independentes um do outro, de forma que se um processo, que troca informações com MOOSDB, for atualizado ou mesmo reescrito n˜ao h´a a necessidade de atualizar os outros aplicativos de modo que todos consigam se comunicar.

O desenvolvimento independente de aplicativos permite um reaproveitamento de aplicativos já bastante testados reduzindo assim o tempo de desenvolvimento do projeto. O programa em geral ´e executado por meio de linhas de comando, mas possui suporte para interfaces gráficas. Alguns aplicativos disponíveis para uso são:

- pHelm: Um aplicativo para determinação de setpoints de navegação. Utiliza o método Interval Programming. Será abordado mais na seção [3.2.](#page-44-0)
- $\bullet$  pLogger: Aplicativo que permite realizar um log de variáveis selecionadas durante a missão. O processamento dos dados registrados é feito por meio dos aplicativos Alog-Toolbox ([BENJAMIN](#page-0-0), [2010\)](#page-0-0).
- pMarineViewer: Aplicativo que permite visualizar graficamente a navegação do veículo em um mapa pré-definido.
- uXMS: Aplicativo em terminal que permite visualizar o conteúdo das variáveis do MOOSDB.
- uMS: Aplicativo em interface gráfica que permite visualizar o conteúdo das variáveis do MOOSDB.
- uPokeDB: Aplicativo em terminal que permite alterar o conteúdo das variáveis do MOOSDB.
- uTimerScript: Aplicativo em terminal que permite alterar o conteúdo das variáveis do MOOSDB baseado em regras e aplicadas em períodos pré-definidos.
- pAntler: Aplicativo utilizado para abrir diversos aplicativos em uma mesma comunidade MOOSDB.
- iMatlab: Aplicativo que realiza conexão com o *software* Matlab® da Mathworks.
- pShare: Aplicativo que implementa sockets para transmissão de dados em redes.

#### 3.1.2 Comunidades MOOS

Ao utilizar o *software* MOOS é necessário iniciar o MOOSDB para realizar a comunicação entre diversos os aplicativos. Em seguida os aplicativos são abertos e conectados ao MOOSDB. Esse conjunto de aplicativos e o MOOSDB é denominado comunidade MOOS.

Cada comunidade MOOS possui apenas um MOOSDB, mas pode ter vários aplicativos conectados. Cada comunidade MOOS realiza as comunicações através de uma porta prédefinida pelo usuário através do protocolo TCP/IP em *localhost*. Assim os aplicativos MOOS conectam-se ao MOOSDB por essa porta e todas as informações trocadas por eles ocorrem nesta porta. Assim um mesmo computador pode executar várias comunidades independentes desde que as comunidades estejam realizando as comunicações em portas diferentes.

Alguns aplicativos como o pShare e o pMOOSBridge permitem que dois MOOSDB rodando em comunidades diferentes troquem informações ([NEWMAN](#page-0-0), [2009a\)](#page-0-0).

### <span id="page-42-0"></span>3.1.3 Arquivos de configuração  $*$ .moos

Uma forma de executar uma comunidade (MOOSDB e aplicativos) automaticamente  $\acute{\text{e}}$  utilizando a ferramenta pAntler, ([NEWMAN](#page-0-0), [2009b\)](#page-0-0) e (NEWMAN, [2013a\)](#page-0-0). Essa ferramenta lê os dados de um arquivo de configuração (\*.*moos*) e extrai informações sobre os aplicativos e o MOOSDB e inicializa os sistemas. O arquivo de configuração traz também configurações próprias dos aplicativos.

O código [3.2](#page-43-0) mostra um exemplo de arquivo de configuração  $*$ .moos. Este arquivo representa o exemplo XRelay descrito com detalhes em ([BENJAMIN](#page-0-0) et al., [2013\)](#page-0-0).

```
Código 3.2 – Exemplo de arquivo de configuração *.moos
```

```
1 \mid \text{/} / \text{MOOS} file
2
3 ServerHost = localhost
4 ServerPort = 9000
5
 6 |//───────────────────────────
7 // Antler configuration block
8 \mid Process Config = ANTLER
9 \mid \{10 MSBetweenLaunches = 200
11
12 Run = MOOSDB \qquad \qquad \textcircled{1} NewConsole = false
13 Run = pXRelay 	 ◎ NewConsole = true ~ pXRelay_APPLES
14 Run = pXRelay 	 ◎ NewConsole = true ~ pXRelay_PEARS
15 Run = uXMS \qquad \qquad \textcircled{11} NewConsole = true
16 | }
17
18
19 //−−−−−−−−−−−−−−−−−−−−−−−−−−−−−−−−−−−−−−−−−−
20 // First pXRelay configuration block
21
22 ProcessConfig = pXRelay_APPLES
23 \mid \{24 AppTick = 4
25 CommsTick = 4
26
27 OUTGOING VAR = APPLES
28 INCOMING VAR = PEARS
29 | }
30
31 //−−−−−−−−−−−−−−−−−−−−−−−−−−−−−−−−−−−−−−−−−−
32 \frac{1}{16} Second pXRelay configuration block
33
34 ProcessConfig = pXRelay_PEARS
35 \mid \{36 AppTick = 437 CommsTick = 4
38
39 OUTGOING VAR = PEARS
40 INCOMING VAR = APPLES
41}
42
43 //−−−−−−−−−−−−−−−−−−−−−−−−−−−−−−−−−−−−−−−−−−
44 // uXMS configuration block
45
46 ProcessConfig = uXMS
47 {
48 AppTick = 449 CommsTick = 4
50
```
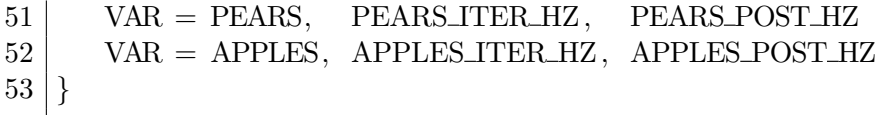

### 3.1.4 Mais informações sobre o MOOS

O [A](#page-88-0)pêndice A traz uma sequência de passos de como escrever um aplicativo na API do MOOS. Esta solução é baseada na distribuição do MOOS-IvP presente no website: <http://oceanai.mit.edu/moos-ivp/>

Informações gerais sobre diversos aplicativos MOOS distribuidos com o MOOS-IvP e manuais de utilização podem ser encontrados no website: [http://oceanai.mit.edu/](http://oceanai.mit.edu/moos-ivp/pmwiki/pmwiki.php?n=Site.Modules) [moos-ivp/pmwiki/pmwiki.php?n=Site.Modules](http://oceanai.mit.edu/moos-ivp/pmwiki/pmwiki.php?n=Site.Modules)

Referências gerais sobre o MOOS e sua API podem ser encontrados no website do MOOS: <https://sites.google.com/site/moossoftware/>

# <span id="page-44-0"></span>3.2 IvP - Interval Programming

### 3.2.1 O modelo matemático IvP - Interval Programming

O IvP *(Interval Programming*) é um modelo matemático para encontrar uma decisão ótima, dado um conjunto de funções objetivo que competem entre si ([BENJAMIN](#page-0-0), [2002\)](#page-0-0). Nesse sentido, o IvP é uma otimização multi-objetiva baseada em comportamentos concorrentes, onde cada comportamento contribui com uma única função objetiva.

O modelo utilizado pelo IvP tenta balancear o custo computacional, a acurácia do modelo e a flexibilidade das funções utilizadas para gerar resultados dessa otimização.

Dados esses critérios o método em questão consiste em levantar funções objetivo que satisfazem um conjunto de critérios (essas funções são chamadas de funções IvP). Definido o domínio de atuação dessas funções elas são subdividas em um conjunto de funções lineares em um espaço não uniforme. As funções lineares ativas no domínio de atuação de cada uma das funções objetivas são combinadas e otimizadas através de um problema de programação linear, gerando então uma solução de decisão.

O método IvP foi utilizado como solução de navegação para o *software* MOOS-IvP. Ele é implementado como um aplicativo MOOS chamado **pHelm**.

### 3.2.2 O aplicativo pHelm

O aplicativo pHelm implementa o método IvP para tomada de decisões de uma comunidade MOOS. Junto com a implementação do pHelm o MOOS-IvP implementa  $também uma série de ferramentas (IvP *Build Toolbox*) que permite o usuário determinar$ seus próprios comportamentos e funções IvP. Esse trabalho, no entanto, não irá usar essas ferramentas e serão utilizados apenas os comportamentos já existentes no MOOS-IvP.

Alguns comportamentos disponíveis são:

- Waypoint behavior: Dados uma lista de pontos que o veículo irá navegar;
- Loiter behavior: Dados uma região geométrica que o veículo irá percorrer;
- ConstantDepth behavior: Faz o veículo subaquático manter uma profundidade predeterminada;
- AvoidCollision behavior: Em missões cooperativas com vários veículos esse comportamento impede a colisão entre eles e;

• Shadow behavior: Faz um veículo copiar a trajetória de outro.

Mais comportamentos e descrições específicas de cada um são descritos em ([BENJAMIN](#page-0-0)) [et al.](#page-0-0), [2013\)](#page-0-0).

A figura [3.3](#page-47-0) representa o funcionamento do aplicativo **pHelm** para tomada de decisão de navegação. Observa-se que o aplicativo utiliza modos de missão para levar em conside-ração os comportamentos ativos (subseção [3.2.3\)](#page-46-0) e então o decisor IvP toma as decisões de navegação, geralmente gerando variáveis como DESIRED\_ HEADING e DESIRED\_ SPEED para indicar novos *setpoints* para o veículo.

Para a figura [3.3,](#page-47-0) em  $(1)$  o aplicativo **pHelm** lê (assina) as variáveis de interesse (depende dos comportamentos), mas geralmente são NAV\_ X, NAV\_ Y, NAV\_ HEADING e NAV\_ SPEED que representam as posições em  $x \in y$ , direção e velocidade do veículo. Em (2) baseado no modo de missão é selecionado os comportamentos ativos para serem otimizados pelo decisor. Em (3) cada comportamento gera uma função IvP que será utilizado pelo decisor. Em (4) o decisor resolve os possíveis conflitos da otimização multi-objetiva. Em (5) os novos *setpoints* de navegação são publicados no MOOSDB, essas variáveis serão consumidas por outros aplicativos MOOS responsáveis por interfacear a solução de navegação com o veículo real, ou simulado.

### <span id="page-46-0"></span>3.2.3 Configuração de modos de missão

Uma das características que o aplicativo **pHelm** implementa é a hierarquização de modos de missão. Uma missão é definida hierarquicamente, onde cada nó representa um estado de operação do veículo. Em cada estado um conjunto diferente de comportamentos estará ativo. A figura [3.4](#page-48-0) representa essa hierarquização dos modos. A missão então pode

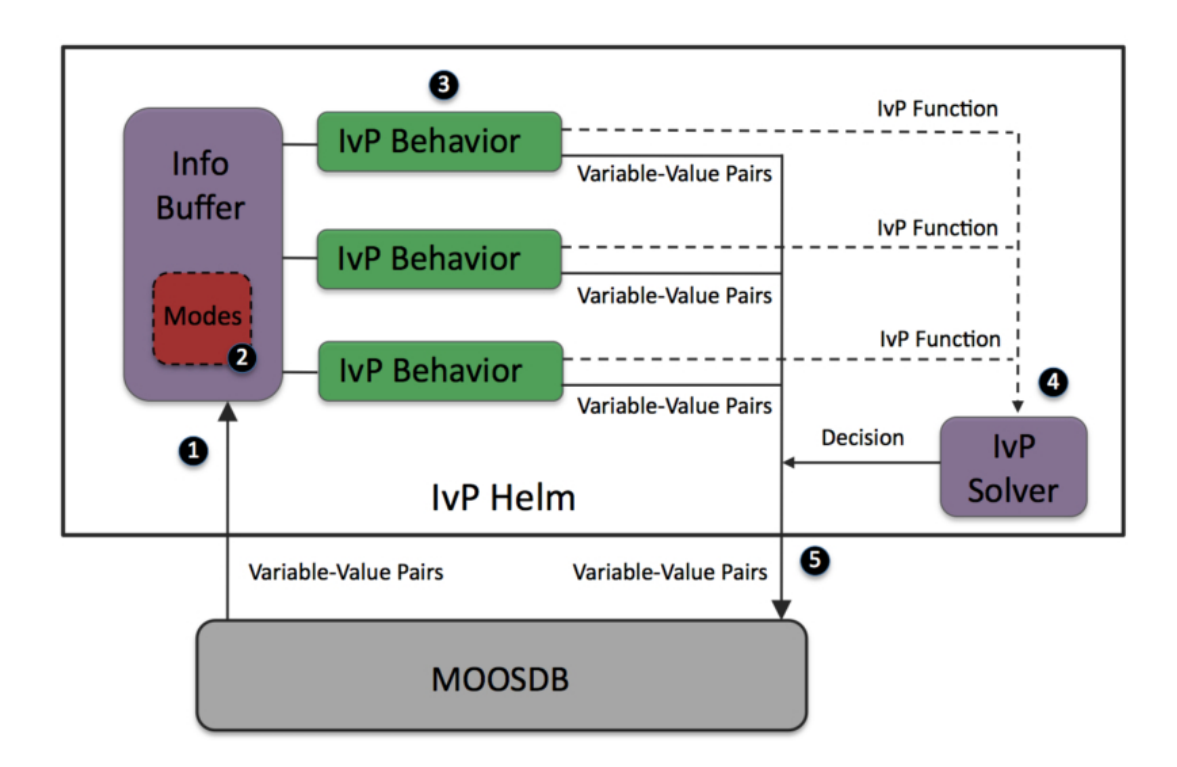

<span id="page-47-0"></span>FIGURA 3.3 – O aplicativo **pHelm**. Fonte: ([BENJAMIN](#page-0-0) *et al.*, [2013\)](#page-0-0).

ser configurada de forma que dependendo de qual o *status* de determinada variável, ou se um objetivo for completado com sucesso a missão passa para um próximo modo, com novos comportamentos e objetivos.

### 3.2.4 Arquivos de configuração  $*.bhv$

De modo similar aos arquivos  $*$ moos (subseção [3.1.3\)](#page-42-0) que configura os aplicativos que estarão dentro de determinada comunidade MOOS, o arquivo \*.bhv, configura os modos de missão e os comportamentos de cada modo. Esse arquivo é chamado dentro da configuração do aplicativo **pHelm** no arquivo \*.*moos* da comunidade.

O Código [3.3](#page-48-1) representa um arquivo de configuração de missão (\*.bhv). A missão escolhida para exemplificar é o arquivo de missão *alpha.bhv*, descrito com detalhes em ([BENJAMIN](#page-0-0) *et al.*, [2013\)](#page-0-0). Esta missão utiliza apenas duas variáveis representando o estado

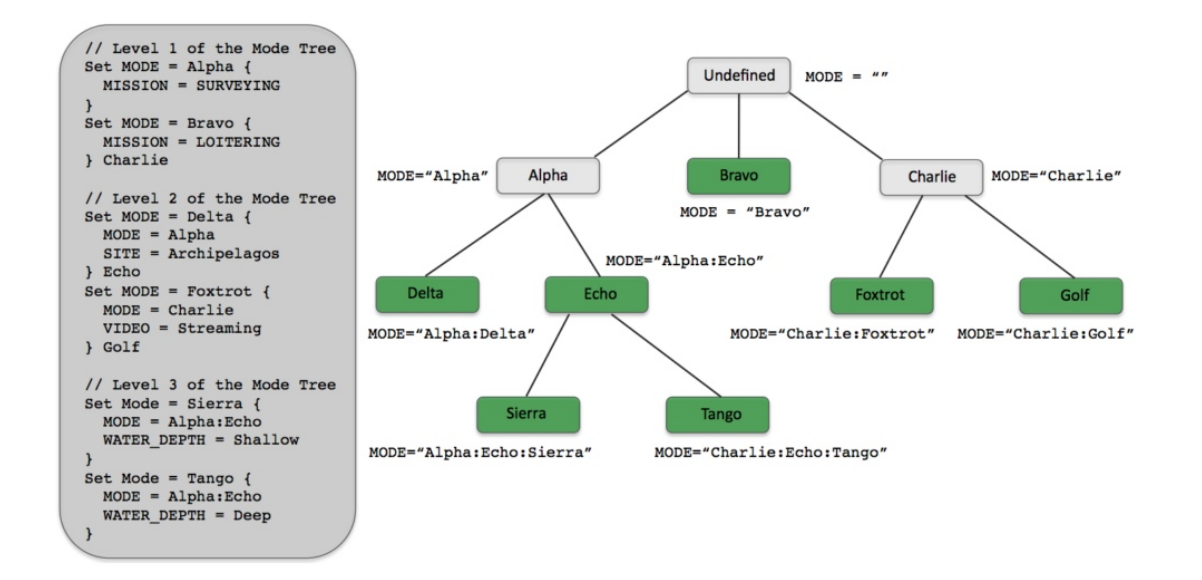

<span id="page-48-0"></span>FIGURA 3.4 – Modos de missão hierarquizados. Fonte: ([BENJAMIN](#page-0-0) et al., [2013\)](#page-0-0).

da missão (DEPLOY e RETURN) e apenas um tipo de comportamento (*waypoint beha*vior), outras missões de exemplo trazem configurações de outros comportamentos como também declaração de modos de missão de forma hierarquizada.

Código 3.3 – Exemplo de arquivo de configuração \*.bhv

```
1 //−−−−−−−− FILE : alph a.bh v −−−−−−−−−−−−−
2
3 \midinitialize DEPLOY = false
4 \midinitialize RETURN = false
5
 6 //−−−−−−−−−−−−−−−−−−−−−−−−−−−−−−−−−−−−−−−−−−−−−−
7 \text{ } Behavior = BHV_Waypoint
8 \mid \{9 \mid name = waypt_survey
10 pwt = 10011 condition = RETURN = false
12 condition = DEPLOY = true
13 end flag = RETURN = true
14 \mid \text{wptflag} = \text{WPT\_HIT} = $(X), $(Y)15 UPDATES = WPT_UPDATE
16 perpetual = true
17
18 lead = 8
19 lead_damper = 1
20 speed = 2 // meters per second
21 capture-line = true
22 capture radius = 5.0
23 slip_radius = 15.0
24 points = 60, -40 : 60, -160 : 150, -160 : 180, -100 : 150, -40
```

```
25 repeat = 1
26
27 visual hints = nextpt_color=red, nextpt_lcolor=green
28 visual_hints = vertex_color=blue, edge_color=pink
29 visual_hints = vertex_size=4, edge_size=1
30 |}
31
32 //−−−−−−−−−−−−−−−−−−−−−−−−−−−−−−−−−−−−−−−−−−−−−−
33 | Behavior=BHV_Waypoint
34 \mid \{35 \mid name = waypt_return
36 pwt = 100
37 condition = RETURN = true
38 condition = DEPLOY = true
39 perpetual = true
40 end flag = RETURN = false
41 end flag = DEPLOY = false
42 end flag = MISSION = complete
43 UPDATES = RETURN_UPDATE
44
45 speed = 2.0
46 capture-radius = 2.0
47 slip_radius = 8.0
48 points = 0,049 }
```
### 3.2.5 Mais informações sobre o IvP, pHelm e comportamentos

Mais informações específicas sobre IvP, pHelm e IvP Build Toolbox podem ser encontradas em ([BENJAMIN](#page-0-0), [2002\)](#page-0-0), ([BENJAMIN](#page-0-0) et al., [2013\)](#page-0-0) e ([BENJAMIN](#page-0-0), [2010\)](#page-0-0). Muitas informações também podem ser consultadas em <http://oceanai.mit.edu/moos-ivp/>.

# 4 Integração do MOOS-IvP com o barco

Este capítulo traz informações de como foi implementado o software MOOS-IvP, (des-crito no capítulo [3\)](#page-35-0) com o barco (descrito no capítulo [2\)](#page-22-0).

Os códigos fonte de todos os aplicativos MOOS, do *software* embarcado, configurações e missões são disponibilizados através de repositórios git, no site [https://github.com/](https://github.com/davidissamattos) [davidissamattos](https://github.com/davidissamattos).

Ao fim do capítulo são discutidos os resultados obtidos por meio de simulações e de testes com o barco.

# 4.1 Componentes da integração

### 4.1.1 Introdução

Para integração entre o *software* MOOS-IvP e o barco foi utilizado a topologia presente na Figura [4.1.](#page-51-0)

Por meio desta figura é possível identificar algumas características:

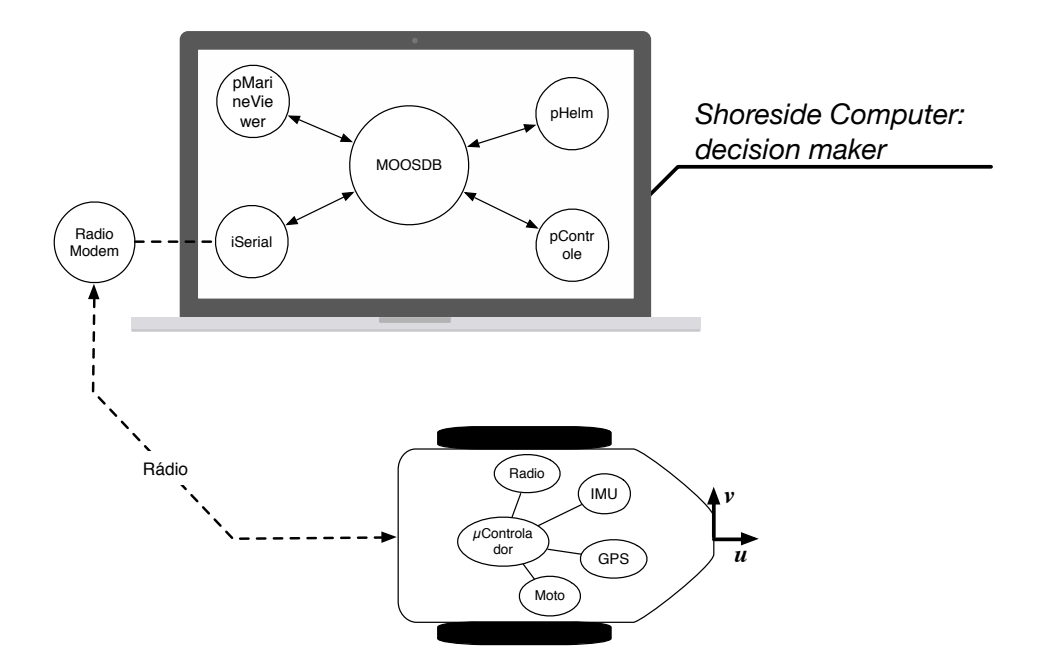

<span id="page-51-0"></span>FIGURA 4.1 – Topologia adotada para integração do *software* com o barco.

- Existem dois computadores principais nesta topologia: o computador embarcado e o computador base.
- A comunidade MOOS é executada no computador base, assim todo o processo de tomada de decisão é realizada neste computador e as informações são transmitidas para o computador embarcado.
- A transmissão de informação entre o barco e o computador base é feita por meio de um rádio modem com comunicação serial.

Essa topologia permite que os custos do computador embarcado sejam reduzidos ao transferir uma boa parte do processamento para o computador base. Para poucos veículos o computador não é sobrecarregado com o processamento das tomadas de decisão de cada veículo (principalmente se a dinâmica dos mesmos forem lentas e as taxas de atualização com frequência baixa). No entanto, com o aumento do número de veículo essa abordagem torna-se computacionamelmente onerosa para o computador base. Para esse caso adotase um processamento distribuído, onde cada veículo possui seu computador que executa a sua própria comunidade MOOS. Assim o computador base serve como interface de visualização da missão e como ponte de transmissão e de coordenação de informação entre veículos.

Na topologia adotada, são responsabilidades do computador embarcado:

- Processar os comandos enviados pelo computador base e atuar nos motores.
- Receber e processar as informações do GPS. Eliminando dados irrelevantes e descartando dados com erros para não sobrecarregar o canal de comunicação.
- Receber e processar as informações da IMU de modo a obter o ângulo de guinada. No computador embarcado é realizado a correção da declinação magnética da Terra ([HONEYWELL](#page-0-0), ).
- Verificar o enlace de comunicação. Caso haja perda de sinal os motores serão desligados.

S˜ao responsabilidades do computador base:

- Processar os dados enviados pelo computador embarcado, como dados do GPS e da IMU.
- Executar a comunidade MOOS da missão e verificar o status de cada aplicativo.
- Gerar os novos *setpoints* de navegação através do aplicativo **pHelm**.
- Converter os *setpoints* de navegação em valores do motor. Estes valores serão enviados ao computador embarcado.
- Gerar uma visualização da trajetória do barco.
- Realizar um log dos dados da missão.
- Simular o modelo do barco e configurar as missões.
- Gerenciar a interface com o rádio-modem e enviar dados de navegação para o computador embarcado.

# <span id="page-53-0"></span>4.2 O software embarcado

Esta seção traz detalhes da implementação do *software* embarcado.

O software embarcado foi desenvolvido para Arduino utilizando o Arduino IDE 1.0.5, as bibliotecas padrões da IDE e bibliotecas desenvolvidas pelo autor. A linguagem utilizada pelo compilador do Arduino é uma variação de C. As bibliotecas são desenvolvidas em  $C_{++}$ , com suporte a programação orientada a objetos.

A figura [4.2](#page-54-0) representa o fluxograma do *software* embarcado. Uma descrição em detalhes de cada trecho do *software* é apresentado a seguir.

O código fonte completo pode ser verificado no website: [https://github.com/davidis](https://github.com/davidissamattos/Barco_SoftwareEmbarcado)samattos/ [Barco\\_SoftwareEmbarcado](https://github.com/davidissamattos/Barco_SoftwareEmbarcado).

### 4.2.1 Bibliotecas utilizadas

O software embarcado utiliza as seguintes bibliotecas listadas abaixo. Exemplos de aplica¸c˜oes com muitas destas bibliotecas podem ser encontradas em ([MARGOLIS](#page-0-0), [2011\)](#page-0-0).

• Wire.h: Esta biblioteca é utilizada para comunicação I<sup>2</sup>C com o Arduino. Nela já são implementadas rotinas para utilização do Arduino tanto como slave quanto

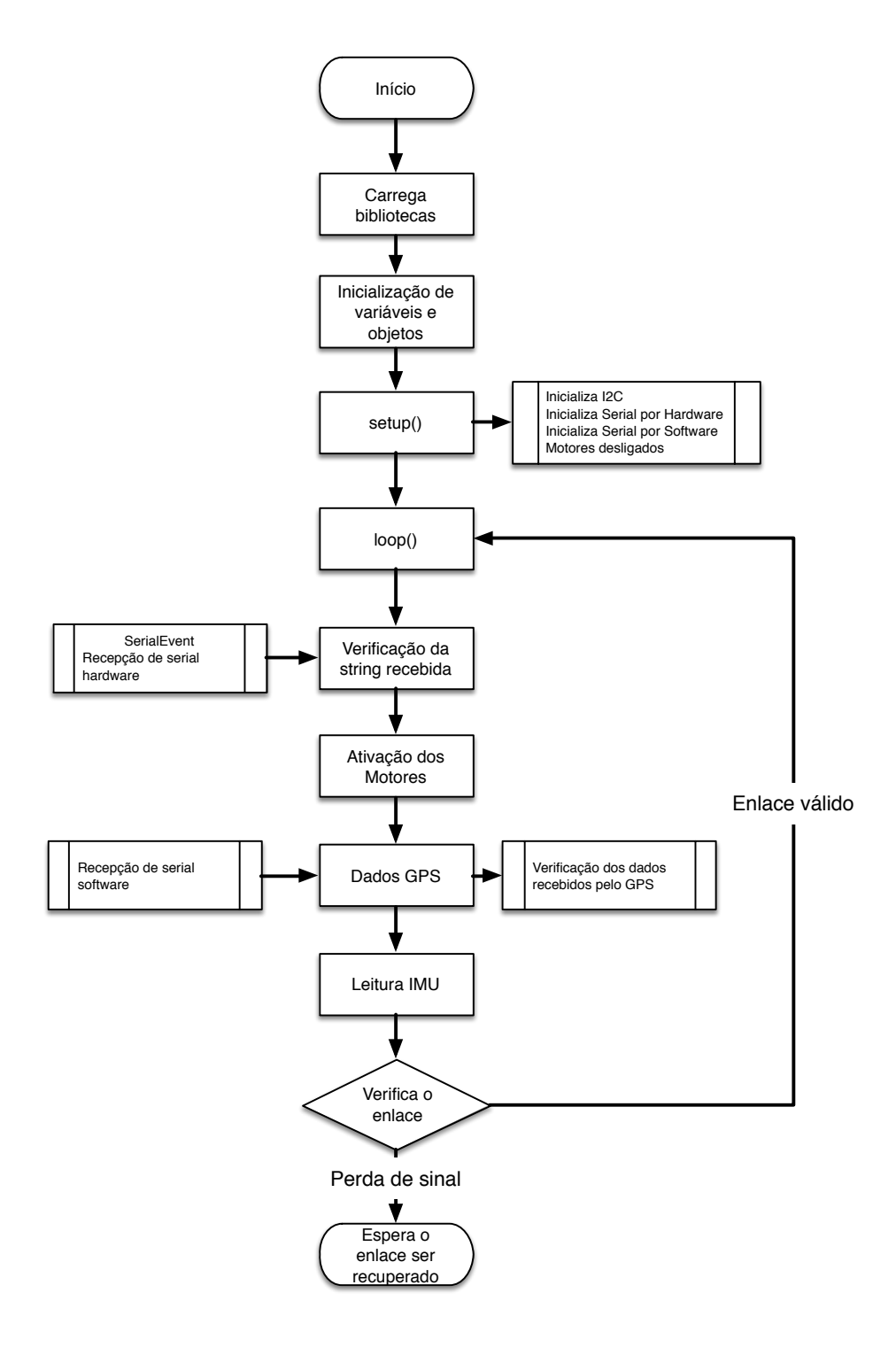

<span id="page-54-0"></span>FIGURA 4.2 – Fluxograma do software embarcado no Arduino

master. Nela são implementadas rotinas de escrita e de leitura. Mais informações podem ser obtidas em: <http://arduino.cc/en/reference/wire>

- SoftwareSerial.h: Esta biblioteca implementa a utilização de uma serial (UART) por software, utilizando outros pinos IO, que n˜ao os pinos 0 e 1 (que implementam uma serial por  $\hat{h}$ ardware). Esta biblioteca é útil quando deseja-se comunicar por serial com mais de um dispositivo no Arduino UNO (este possui apenas uma interface serial por *hardware*). Esta biblioteca possui algumas limitações com taxas de transmissão e tempo de latência (efeitos não observados neste projeto), quando necessita-se de fluxos simultâneos de dados, uma implementação alternativa é proposta na biblioteca [AltSoftSerial.](http://www.pjrc.com/teensy/td_libs_AltSoftSerial.html) Mais informações podem ser obtidas em: <http://arduino.cc/en/Reference/softwareSerial>.
- TinyGPS.h Esta biblioteca foi proposta por Mikal Hart. Esta biblioteca gerencia a comunicação com um dispositivo do tipo GPS que utiliza o protocolo NMEA 0183. As funções da bilbioteca verificam a validade das strings através de seu checksum, eliminando as sentenças que não são utilizadas. Por meio dessa biblioteca é possível obter dados de localização, velocidade, altitude entre outras. Possui também suporte a operações com ponto flutuante. Mais informações podem ser obtidas em [http:](http://arduiniana.org/libraries/tinygps/) [//arduiniana.org/libraries/tinygps/](http://arduiniana.org/libraries/tinygps/).
- stdlib.h Biblioteca padrão dos dispositivos AVR. Esta biblioteca é utilizada para conversão entre dados do tipo *float* para strings. Esta biblioteca é utilizada devido a um problema de conversão ainda não resolvido na função FloatToString da IDE. Para mais informações <http://playground.arduino.cc/Main/FloatToString>
- GY80IMU.h Biblioteca de desenvolvimento do autor para gerenciar os dados ob-

tidos pela IMU (leitura de dados e configuração dos sensores).

# 4.2.2 Troca de informação entre o computador embarcado e o computador base

A comunicação entre os computadores ocorre através de um enlace de rádio. As informações trocadas são enviadas em *strings* padronizadas, estas são processadas por cada computador.

O computador base envia ao computador embarcado uma string com o formato:

$$
"M1=x,M2=y"
$$

Onde  $x \in y$  são caracteres que podem assumir três valores,  $F, T$  ou D. Onde  $F$ representa o estado do motor ligado para frente,  $T$  ligado para trás e  $D$  desligado. O software embarcado verifica a sentença recebida, se ela estiver neste padrão ele atualiza os estados do motor, caso contrário os estados permanecem o estado anterior e é enviado para o computador base a seguinte sentença: "TransmittingError". Assim o computador base pode utilizar esta informação para verificar a taxa de sentenças corretas enviadas.

O computador embarcado é responsável de enviar os dados obtidos nos sensores embarcados e transmiti-los ao computador base.

As sentenças enviadas pelo computador embarcado podem ser de dois tipos, uma enviando dados da IMU, outra enviando dados do GPS.

Para a IMU:

"IMU HEADING=valor, IMU AX=valor,IMU AY=valor,IMU AZ=valor,

IMU WX=valor,IMU WY=valor,IMU WZ=valor,IMU AZ=valor,

$$
IMU_CX = valor, IMU_CY = valor, IMU_CZ = valor,"1
$$

Os valores IMU\_AX, IMU\_AY e IMU\_AZ representam os valores lidos pelo acelerômetro em cada um dos eixos. Os valores IMU\_WX, IMU\_WY e IMU\_WZ representam os valores lidos pelo giroscópio em cada um dos eixos. Os valores IMU<sub>-CX</sub>, IMU<sub>-CX</sub> e IMU<sub>-CZ</sub> representam os valores lidos pelo magnetômetro em cada um dos eixos.

IMU HEADING representa o ˆangulo de guinada em rela¸c˜ao ao norte real, compensado a declinação magnética no local. Essa inclinação é dada pela seguinte expressão:

$$
\psi_{\text{mag}} = \operatorname{atan2} \left( \frac{\psi_y}{\psi_x} \right)
$$
  

$$
\psi_{\text{norte}} = \psi_{\text{mag}} + (-22^{\circ}21')
$$

Onde  $\psi_y$  e  $\psi_x$  são os valores lidos pelo magnetômetro nos eixos y e x,  $\psi_{\text{mag}}$  é ângulo de guinada do barco em relação ao norte magnético e  $\psi_{\text{norte}}$  é o ângulo de guinada compensada a declinação magnética do local([HONEYWELL](#page-0-0), ). A declinação de  $-22^{\circ}21'$  foir obtida através do website: <http://magnetic-declination.com>).

A *string* enviada pelo GPS é dada como:

"GPS LAT=valor,GPS LON=valor,GPS TIME=valor"

Onde os valores de latitude e longitude s˜ao enviados em graus decimais (e n˜ao com minutos e segundos).

O n´umero de casas decimais em cada um dos valores pode alterar, o software no computador base fica responsável por separar os valores correspondentes a cada variável.

<span id="page-57-0"></span> $1$ Observa-se que, inicialmente, como não há a necessidade das outras variáveis da IMU (não é implementado uma fusão sensorial) elas não estão sendo processadas nem enviadas.

### 4.3 Os aplicativos MOOS

Esta seção traz informações específicas dos aplicativos MOOS desenvolvidos para a simulação do barco utilizando o MOOS-IvP e para a integração/comunicação entre o computador embarcado e o computador base.

O computador base utilizado para desenvolver os aplicativos e utiliza-los foi um MacbookPro de 13 polegadas, final de 2013. O computador utiliza o sistema operacional Mac OS X 10.9.5.

O apêndice [A](#page-88-0) traz informações de como desenvolver um aplicativo MOOS. No total foram desenvolvidos quatro aplicativos MOOS:

- pControleBarco: aplicativo que lê os *setpoints* de velocidade e de ângulo de guinada e atrav´es da tabela de acionamentos, Tabela [2.1,](#page-26-0) determina os estados futuros para os motores M1 e M2. Este aplicativo é utilizado tanto nas simulações quanto na implementação experimental.
- iSerial: Implementa a comunicação serial através da USB, utilizando o padrão POSIX, no MAC OS X 10.9.5. Com poucas modificações este aplicativo pode ser adaptado para outros sistemas que utilizam POSIX (como distribuições de Linux). Este aplicativo é específico para implementação experimental.
- uBarco: Implementa o modelo do barco descrito na Seção  $2.2$ . Este aplicativo é específico para simulações.
- myGeodesy: Este aplicativo realiza a conversão entre coordenadas globais (dados do GPS) para coordenadas locais (que serão consumidas pelo  $\bf pHelm$ ). Este aplicativo é específico para implementação experimental.

Os códigos fonte de cada aplicativo é disponibilizado ASASDASDASDASDASDADS.

### <span id="page-59-0"></span>4.3.1 pControleBarco

O aplicativo pControleBarco utiliza os dados de navegação publicados pelo pHelm, uBarco ou myGeodesy e implementa a tabela de acionamentos (Tabela [2.1\)](#page-26-0).

Assim o aplicativo assina as variáveis de posição do barco "NAV-X", "NAV-Y", o ˆangulo de guinada "NAV HEADING", a velocidade "NAV SPEED"e os setpoints desejados "DESIRED\_SPEED", "DESIRED\_HEADING". O aplicativo publica as variáveis "M1"e "M2" (outras variáveis geradas não são consumidas por nenhum outro aplicativo e servem apenas para verificação e  $debug$ ).

Para consultar os dados da Tabela [2.1,](#page-26-0) o aplicativo calcula o desvio do ângulo de guinada e a diferença de distância através do equacionamento abaixo. O tempo utilizado na integração é o tempo percorrido entre duas chamadas do aplicativo pelo *software* MOOS-IvP.

Assim, seja a velocidade desejada representada por  $v^d$ , a velocidade atual  $v$ , o ângulo de guinada desejado  $\psi^d$  e o atual  $\psi$  e as posições desejadas representadas por  $x^d,y^d$ :

$$
v_x^d = \sin(\psi^d) \cdot v^d
$$
  

$$
v_y^d = \cos(\psi^d) \cdot v^d
$$
  

$$
x^d = v_x^d \cdot \Delta t
$$
  

$$
y^d = v_y^d \cdot \Delta t
$$
  

$$
\Delta d = \sqrt{(x^d)^2 + (y^d)^2}
$$
  

$$
\Delta \psi = \psi^d - \psi
$$

Assim com os valores de  $\Delta d$  e  $\Delta \psi$  o aplicativo consulta a tabela de acionamentos,

Tabela [2.1,](#page-26-0) determina as novas variáveis de estado dos motores "M1"e "M2"e publica ambas no MOOSDB.

O arquivo de configuração MOOS do Código [4.1](#page-60-0) determina apenas o nome das variáveis que serão utilizadas.

<span id="page-60-0"></span>Código 4.1 – Exemplo de arquivo de configuração MOOS do aplicativo pControleBarco  $1 \text{ }$ ProcessConfig = pControleBarco  $2 \mid \{$  $3$  AppTick  $= 4$  $4$  CommsTick =  $4$  $5$  NAV $X = NAVX$  $6$  NAV<sub>-Y</sub> = NAV<sub>-Y</sub>  $7$  NAV SPEED = NAV SPEED 8 NAV HEADING = NAV HEADING 9 DESIRED HEADING = DESIRED HEADING 10 DESIRED SPEED = DESIRED SPEED 11 12 }

O c´odigo fonte completo pode ser visto em [ftp://labattmot.ele.ita.br/ele/david/](ftp://labattmot.ele.ita.br/ele/david/My_Publications/TG/Codigos/moos-ivp-extend/src/) [My\\_Publications/TG/Codigos/moos-ivp-extend/src/](ftp://labattmot.ele.ita.br/ele/david/My_Publications/TG/Codigos/moos-ivp-extend/src/).

### 4.3.2 iSerial

O aplicativo iSerial utiliza duas classes. A primeira classe gerencia a interface com a porta de serial virtual criada na USB. A segunda classe implementa os métodos necessários para cria¸c˜ao do aplicativo MOOS

O sistema operacional Mac OS X 9.5 utiliza o padr˜ao POSIX, ([IEEE](#page-0-0), ). A classe implementada tem como fundamento os códigos disponibilizados nos websites ([SWEET](#page-0-0), ) e ([APPLE](#page-0-0), ). Vale ressaltar que essas não são as únicas formas de se acessar a porta serial em um computador Mac (outras formas utilizando Objective-C e IOKit também são possíveis).

A classe que implementa os métodos necessários para criação de um aplicativo MOOS instancia um objeto do tipo porta serial (utilizando a classe desenvolvida). Este objeto é responsável por estabelecer a comunicação, transmitir e receber os dados da porta serial virtual.

O aplicativo assina para receber atualizações das variáveis "M1"e "M2". Ao receber uma nova atualização ele gera a sentença " $M1=x,M2=y$ ", onde x e y podem ser "T","F"e "D", como descrito na Seção [4.2,](#page-53-0) e envia os dados para o rádio modem.

Em seguida o *software* processa os dados recebidos (Seção [4.2\)](#page-53-0), separando as sentenças nas variáveis "IMU\_HEADING=valor", "NAV\_LAT=valor", "NAV\_LON=valor"e "NAV\_TIME=valor"que serão publicadas.<sup>[2](#page-61-0)</sup>

A Figura [4.3](#page-62-0) representa a o fluxograma do aplicativo MOOS iSerial

Este aplicativo deve ser chamado pelo *software* MOOS-IvP com uma frequência alta, j´a que os dados que vem pela serial s˜ao enviados continuamente. Se o aplicativo for chamado a uma frequência baixa o **buffer** de recepção dos dados estoura e aparecerá lixo nas variáveis. Uma alternativa que não foi implementada é o *software* embarcado enviar dados ao computador base somente quando este requerir.

O arquivo de configuração pode ser visto no Código [4.2.](#page-61-1) Nele utilizam-se as configurações de BaudRate, seleção da porta serial e a opção *options* representa se a leitura das sentenças é feita com *carriage return*, como selecionado na opção "Arduino". As opções M1 e M2 representam o nome da variável dos motores que será assinada (no caso é o mesmo nome).

<span id="page-61-1"></span> $C$ ódigo 4.2 – Exemplo de arquivo de configuração MOOS do aplicativo iSerial  $1$  ProcessConfig = iSerial

<span id="page-61-0"></span> $2$ Observa-se que, inicialmente, como não há a necessidade das outras variáveis da IMU (não é implementado uma fusão sensorial) elas não estão sendo processadas nem enviadas.

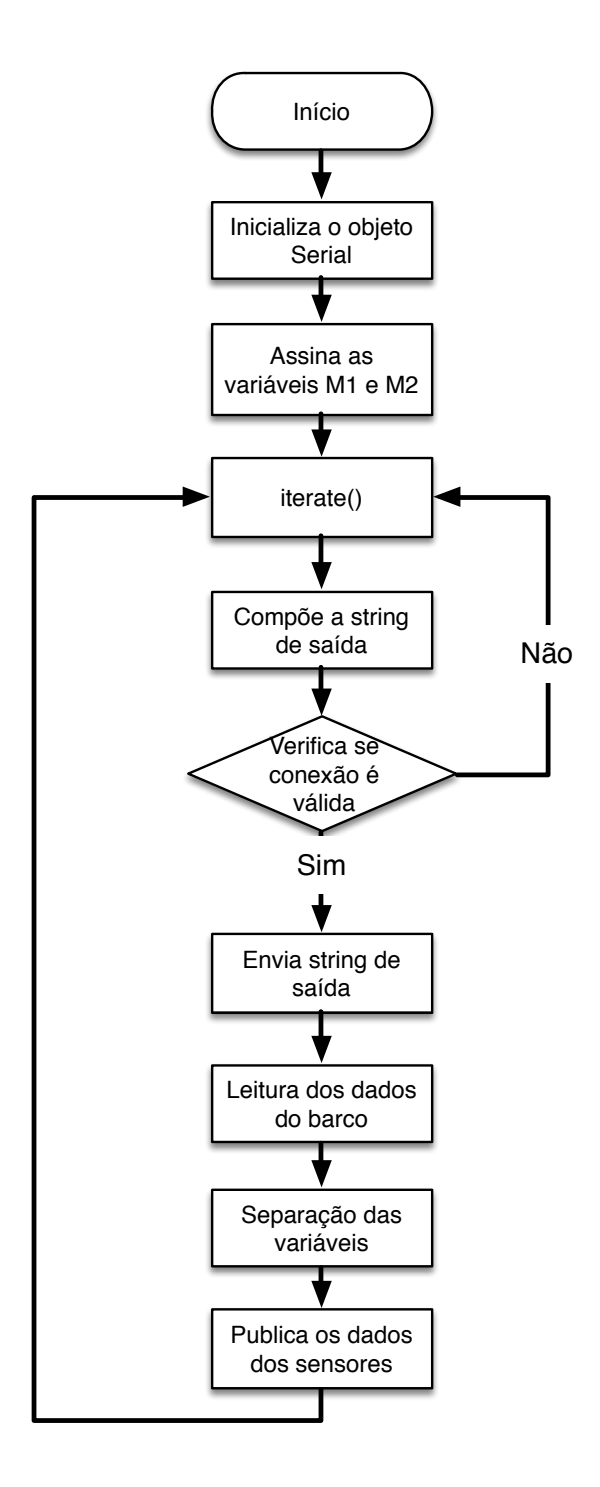

<span id="page-62-0"></span>FIGURA 4.3 – Fluxograma do aplicativo MOOS iSerial

```
2 \mid \{3 //Utiliza-se uma frequência alta para nao acumular
4 //dados no buffer da serial virtual
5 AppTick = 06 CommsTick = 0
7
8 M1=M1
9 M2=M2
10 SERIAL PORT = \dev\tt\ty.usbmodemfd12111 BAUDRATE = 9600
12 OPTIONS = ARDUINO
13 |
```
O nome da serial utilizada pode ser verificada utilizando um Terminal Bash com o seguinte código:

 $C\'{o}digo$  4.3 – Verificar porta serial através de comandos bash

 $1 \vert \#!/b$ in/bash  $2 \mid$  ls /dev/tty.\*

> O c´odigo fonte completo de ambas as classes pode ser visto em [ftp://labattmot.](ftp://labattmot.ele.ita.br/ele/david/My_Publications/TG/Codigos/moos-ivp-extend/src/) [ele.ita.br/ele/david/My\\_Publications/TG/Codigos/moos-ivp-extend/src/](ftp://labattmot.ele.ita.br/ele/david/My_Publications/TG/Codigos/moos-ivp-extend/src/).

### <span id="page-63-0"></span>4.3.3 uBarco

O aplicativo **uBarco** utiliza o modelo matemático do barco apresentado na seção [2.2](#page-23-0) para simular o funcionamento do barco no software MOOS-IvP.

O m´etodo de integra¸c˜ao utilizado foi o m´etodo de Euler. Considera-se que o barco inicialmente encontra-se em repouso, na origem.

O aplicativo assina as variáveis de posição "NAV\_X", "NAV\_Y"e "NAV\_HEADING", as variáveis de velocidade (linear e angular) "NAV\_SPEED"e "NAV\_TURN"e as variáveis de  $status$  do motor "M1"e "M2". Assim o aplicativo implementa o modelo, integra as equações diferenciais e publica as variáveis NAV\_X", "NAV\_Y", "NAV\_HEADING", "NAV\_SPEED"e "NAV\_TURN". Lembrando que o ângulo de guinada ("NAV\_HEADING") é 90 –  $\psi$  do modelo apresentado na seção [2.2.](#page-23-0)

O arquivo de configuração MOOS é apresentado no Código [4.4,](#page-64-0) onde as variáveis ajustam apenas os nomes das variáveis que serão utilizadas.

<span id="page-64-0"></span>Código 4.4 – Exemplo de arquivo de configuração MOOS do aplicativo uBarco

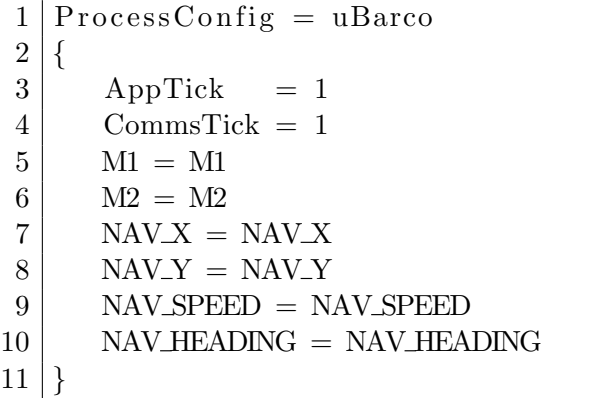

O código fonte completo pode ser visto em [ftp://labattmot.ele.ita.br/ele/david/](ftp://labattmot.ele.ita.br/ele/david/My_Publications/TG/Codigos/moos-ivp-extend/src/)

[My\\_Publications/TG/Codigos/moos-ivp-extend/src/](ftp://labattmot.ele.ita.br/ele/david/My_Publications/TG/Codigos/moos-ivp-extend/src/).

### 4.3.4 myGeodesy

Esse aplicativo é responsável por realizar a conversão entre coordenadas globais do GPS para coordenadas locais.

O software MOOS-IvP já possui um módulo que realiza as conversões necessárias, o

MOOSGeodesy, no entanto, a falta de documentação em relação a este módulo específico dificulta sua utilização.

O modelo adotado para realizar a conversão é descrito em ([FARRELL; BARTH](#page-0-0), [1999\)](#page-0-0).

A conversão baseia-se no modelo de elipsóide WGS-84.

Sejam os parâmetros do elipsóide no sistema ECEF (Earth-Centered Earth-Fixed) geodésico:

- Semi-eixo maior:  $a=6378137~\mathrm{m}$
- Semi-eixo menor:  $b = 6356752.314245$  m
- Latitude:  $\lambda$
- Longitude:  $\phi$
- Altitude em relação a superfície:  $h$
- Achatamento:  $f =$  $a - b$ a
- Excentricidade:  $e = \sqrt{f(2-f)}$
- Comprimento da normal, da superfície ao cruzamento com o semi eixo menor  $(z)$ :

$$
N(\lambda) = \frac{a}{\sqrt{1 - e^2 \sin^2(\lambda)}}
$$

<span id="page-65-0"></span>A conversão para o sistema ECEF retangular é feita a partir das Equações [4.1,](#page-65-0)[4.2](#page-65-1) e [4.3:](#page-65-2)

$$
x = (N + h)\cos(\lambda)\cos(\phi) \tag{4.1}
$$

$$
x = (N + h)\cos(\lambda)\sin(\phi) \tag{4.2}
$$

$$
x = (N(1 - e^{2}) + h)\sin(\lambda)
$$
 (4.3)

<span id="page-65-2"></span><span id="page-65-1"></span>A conversão para o sistema local é feita a partir de duas rotações, representadas matricialmente por  $R_{e2n}$ , onde  $R_{e2n}$  é dada pela Equação [4.4:](#page-66-0)

<span id="page-66-0"></span>
$$
R_{e2n} = \begin{pmatrix} -\sin(\lambda) & 0 & \cos(\lambda) \\ 0 & 1 & 0 \\ -\cos(\lambda) & 0 & -\sin(\lambda) \end{pmatrix} \cdot \begin{pmatrix} -\cos(\phi) & \sin(\phi) & 0 \\ -\sin(\phi) & \cos(\phi) & 0 \\ 0 & 0 & 1 \end{pmatrix}
$$
(4.4)

Assim a conversão é dada pela Equação [4.5.](#page-66-1) Nessa equação  $x_0, y_0$  e  $z_0$  são as coordenadas da origem do sistema local em coordenadas ECEF retangulares.

<span id="page-66-1"></span>
$$
\begin{pmatrix} x \\ y \\ z \end{pmatrix}_{\text{Local}} = R_{e2n} \cdot \begin{pmatrix} x \\ y \\ z \end{pmatrix}_{\text{ECEF ret}} - R_{e2n} \cdot \begin{pmatrix} x_0 \\ y_0 \\ z_0 \end{pmatrix}_{\text{ECEF ret}} \tag{4.5}
$$

O aplicativo MOOS implementa a Equação [4.5,](#page-66-1) assinando as variáveis de coordenadas globais "NAV\_LAT"e "NAV\_LON"e publica as variáveis de coordenadas locais "NAV\_X"e "NAV\_Y". Assim este aplicativo é necessário somente na implementação experimental, já que o modelo **uBarco** fornece as variáveis de posição em coordenadas locais.

O arquivo de configuração deste aplicativo pode ser visto no Código [4.5.](#page-66-2) Os parâmetros de configuração referem-se a origem do sistema em coordenadas globais geodésicas. A altitude utilizada neste aplicativo é fixa, e pode ser obtida tanto por medições de GPS e barômetros quanto de um website como o [http://www.daftlogic.com/](http://www.daftlogic.com/sandbox-google-maps-find-altitude.htm)

```
sandbox-google-maps-find-altitude.htm.
```
<span id="page-66-2"></span> $C$ ódigo 4.5 – Exemplo de arquivo de configuração MOOS do aplicativo myGeodesy

 $1 \text{ }$  Process Config = pmyGeodesy  $\overline{2}$  $3$  AppTick = 4  $4$  CommsTick = 4

 $5$  LAT\_ORIGIN =  $-23.209063$  //em graus 6 LON\_ORIGIN =  $-45.872733$  //em graus  $7$  ALTITUDE = 611 //em m 8 }

O c´odigo fonte completo pode ser visto em [ftp://labattmot.ele.ita.br/ele/david/](ftp://labattmot.ele.ita.br/ele/david/My_Publications/TG/Codigos/moos-ivp-extend/src/) [My\\_Publications/TG/Codigos/moos-ivp-extend/src/](ftp://labattmot.ele.ita.br/ele/david/My_Publications/TG/Codigos/moos-ivp-extend/src/).

## 4.4 Resultados simulados e experimentais

Esta seção traz os resultados obtidos através da integração entre o software MOOS-IvP com o barco, como mostrado nas seções anteriores deste capítulo.

As subseções [4.4.1](#page-67-0) e [4.4.2](#page-72-0) trazem os resultados para os dados simulados e experimentais, respectivamente. Em cada subseção é apresentado a configuração da comunidade MOOS e dos comportamentos para a obtenção dos resultados.

A missão realiza tanto em simulação quanto experimentalmente é a missão Alpha, esta missão consiste em realizar uma trajetória passando por *waypoints* pré definidos. Os arquivos de configuração \*.*moos* e \*.*bhv* que serão utilizados estão disponíveis através do website [https://github.com/davidissamattos/TG\\_Missions/tree/master/Alpha](https://github.com/davidissamattos/TG_Missions/tree/master/Alpha).

### <span id="page-67-0"></span>4.4.1 Resultados simulados

Esta subseção traz resultados simulados obtidos com o *software* MOOS-IvP. A Figura [4.4](#page-68-0) mostra a comunidade MOOS utilizada para simular o barco. Em seguida é apresentado uma breve discussão dos aplicativos MOOS utilizados.

O arquivo de configuração MOOS utilizado foi o *alpha.moos*. Os aplicativos utilizados são:

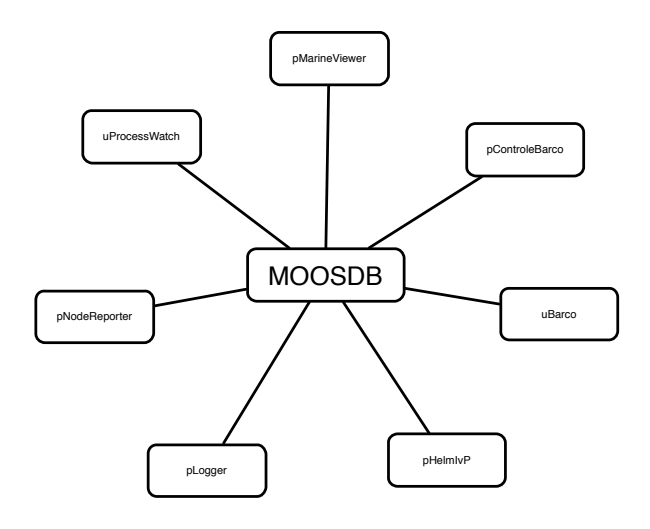

<span id="page-68-0"></span>FIGURA 4.4 – Comunidade MOOS utilizada para a simulação.

- pHelmIvP: Aplicativo que realiza a tomada de decisões de navegação. Descrito com mais detalhes em [3.2.](#page-44-0)
- uBarco: Aplicativo que simula o comportamento do barco. Descrito com mais detalhes em [4.3.3.](#page-63-0)
- pControleBarco: Aplicativo que realiza o controle dos motores do barco. Descrito com mais detalhes em [4.3.1](#page-59-0)
- pMarineViewer: Aplicativo que permite a visualização da navegação do barco em uma interface gráfica, permite também interagir com mouse e alterar o estado dos nós de missão. Descrito com mais detalhes em ([BENJAMIN](#page-0-0) et al., [2013\)](#page-0-0).
- uProcessWatch: Aplicativo que verifica a conexão entre os demais aplicativos com o MOOSDB avisando caso algum aplicativo seja terminado ou desconectado. Descrito com mais detalhes em ([BENJAMIN](#page-0-0), [2010\)](#page-0-0).
- pNodeReporter: Aplicativo que encapsula as informações de navegação e posta em uma string. Outros aplicativos com o pHelmIvP e o pMarineViewer consomem estas informações. Descrito com mais detalhes em ([BENJAMIN](#page-0-0), [2010\)](#page-0-0).

• pLogger: Aplicativo que realiza um log em arquivo da missão. Os dados são depois processados com uso dos programas presentes na Alog-Toolbox. Entre essas funções um dos programas presentes de uso comum é o aloggrep, que seleciona em um novo arquivo texto somente as informações que o usuário tem interesse. Essa toolbox é descrita com mais detalhes em ([BENJAMIN](#page-0-0), [2010\)](#page-0-0).

A missão foi configurada para seguir pontos (*Waypoint behavior*) e está configurada no arquivo *alpha.bhv.* Neste arquivo é definido os pontos em que se deseja percorrer. Os pontos são definidos em coordenadas locais, como o aplicativo **uBarco** já fornece as coordenadas locais não é necessário a conversão. A origem das coordenas é considerada em:

Latitude\_origem:  $-23.208408$ 

Longitude\_origem:  $-45.874717$ 

A Figura [4.5](#page-70-0) representa o simulador *pMarineViewer* executando a missão **Alpha** dada nos arquivos de configuração *alpha.moos* e *alpha.bhv.* 

Um parâmetro importante na realização de uma missão de seguir *waypoints* é o raio de captura. Esse parˆametro define se o barco atingiu ou n˜ao o waypoint. As Figuras [4.6](#page-70-1) e [4.7](#page-71-0) representam a mesma missão simulada para dois raios de captura diferentes. O primeiro de 1 m e o segundo de 5 m. Observe que a trajetória obtida com um raio de captura maior (Figura [4.7\)](#page-71-0) é mais suave que uma com raio de captura pequeno.

As aberturas grandes que aparecem ao realizar as curvas são devidas a duas causas, a primeira ao controlador do barco e a segunda deve-se as configurações do **pHelmIvP**.

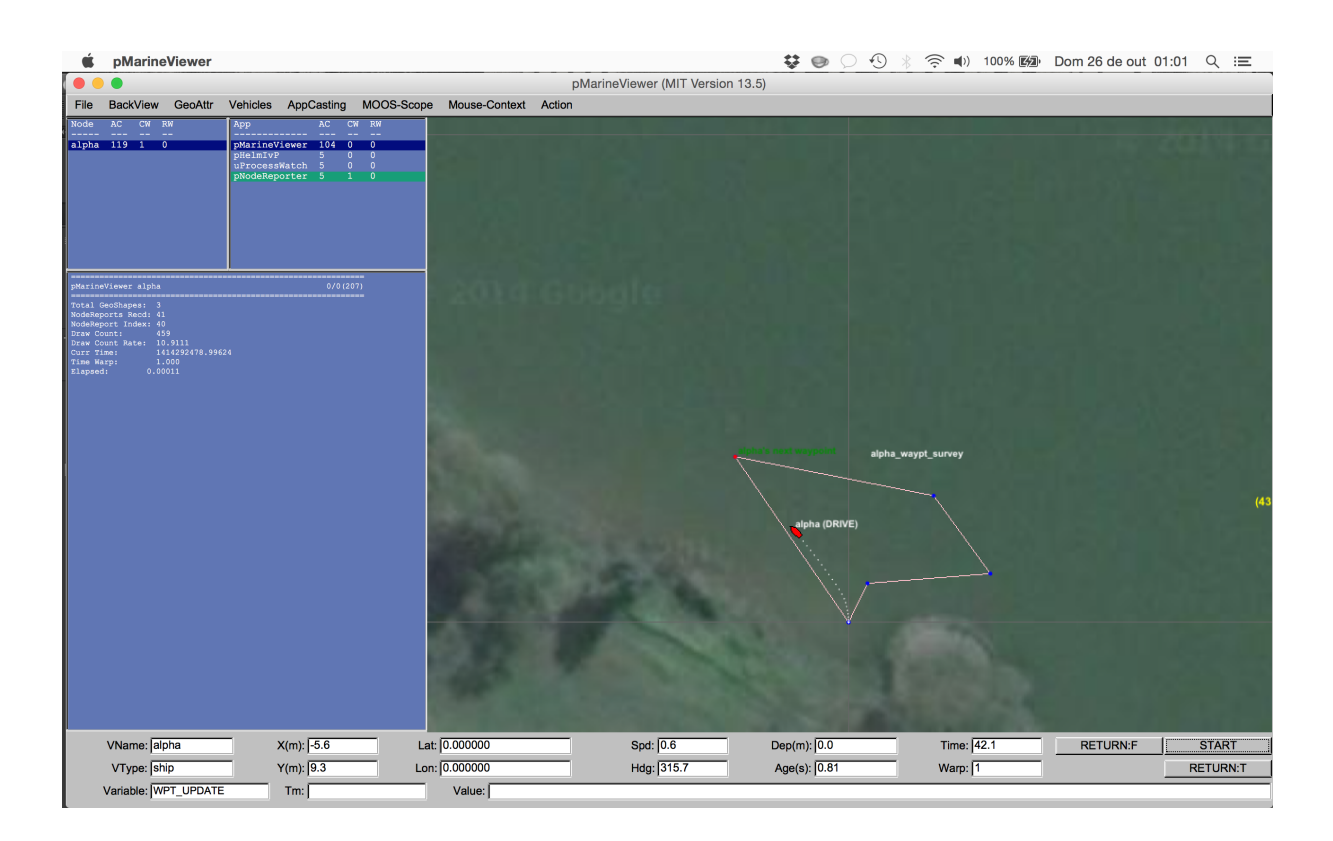

FIGURA 4.5 – Imagem do simulador pMarineViewer executando a missao Alpha.

<span id="page-70-0"></span>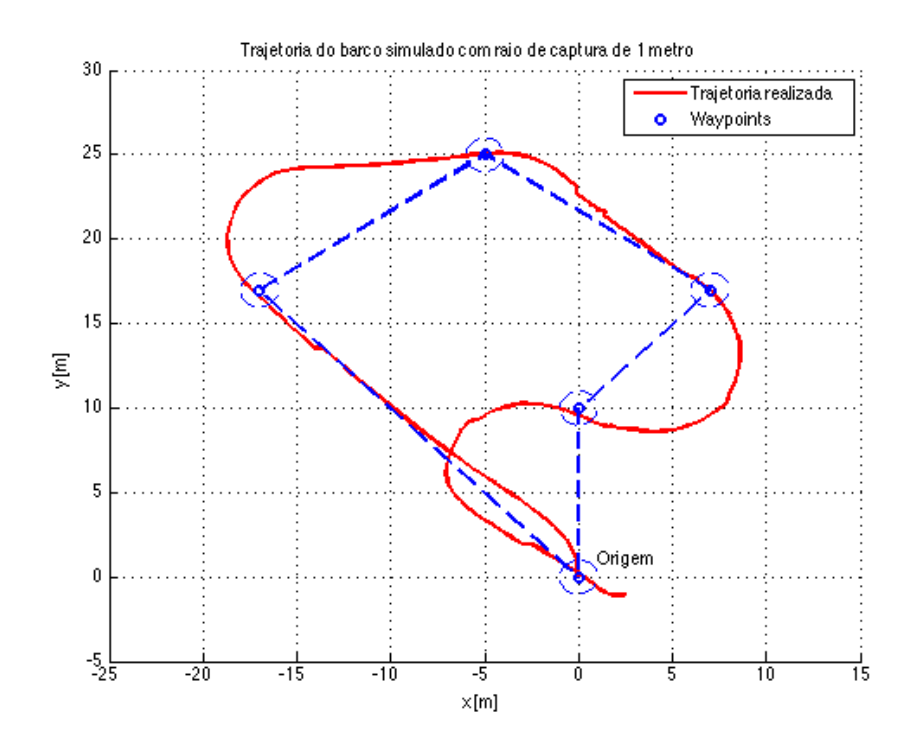

<span id="page-70-1"></span>FIGURA 4.6 – Missão Alpha simulada utilizando raio de captura de 1 m

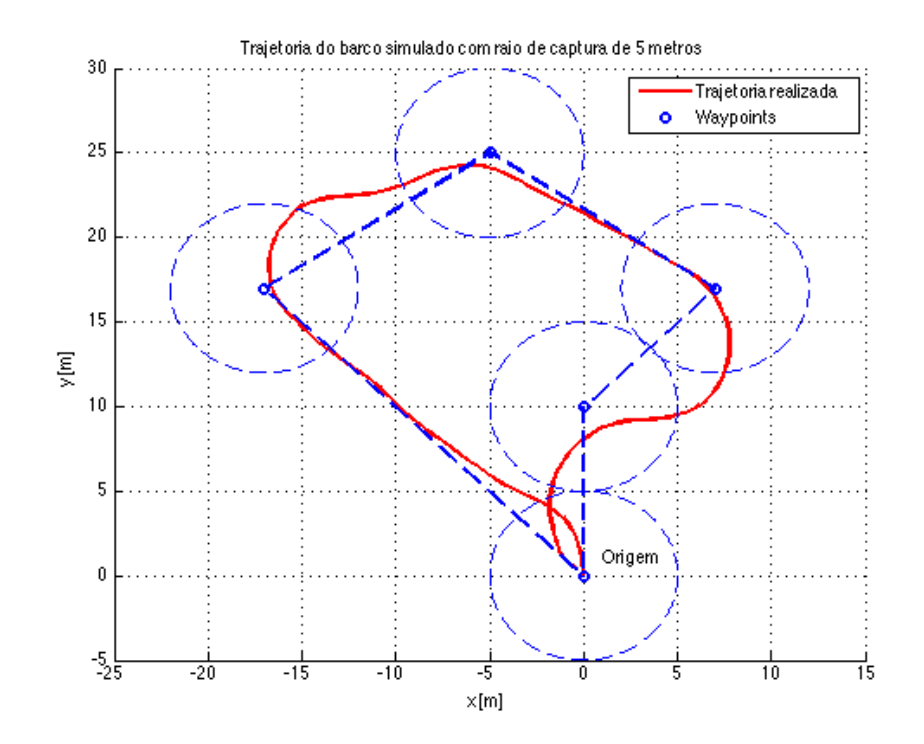

<span id="page-71-0"></span>FIGURA 4.7 – Missão Alpha simulada utilizando raio de captura de 5 m

O controlador do barco trabalha sempre com o erro de distância e erro do ângulo de guinada. Quando define-se uma velocidade mínima de navegação o barco realiza o controle baseado nesta velocidade. Se o alvo encontra-se a uma distância superior a 3 m (vide Tabela [2.1\)](#page-26-0) do barco o barco sempre realizará as curvas indo para frente (e não irá girar em torno do próprio erro). Uma mudança no controlador do barco, para que se o erro de guinada for superior a determinado valor faz com que ele gire em torno do próprio erro para corrigir, minimizaria esta curva.

Uma segunda forma de minimizar este erro é ao invés de utilizar apenas comportamentos de *waypoints*, onde o que interessa é atingir os pontos pré definidos e não a trajetória escolhida para isso. Se fosse utilizado outros tipos de comportamento, como seguir uma linha entre ou outra trajetória qualquer, o pHelmIvP geraria pontos mais próximos do barco (o que levaria ele a girar em torno do próprio eixo), para minimizar o erro de trajetória.
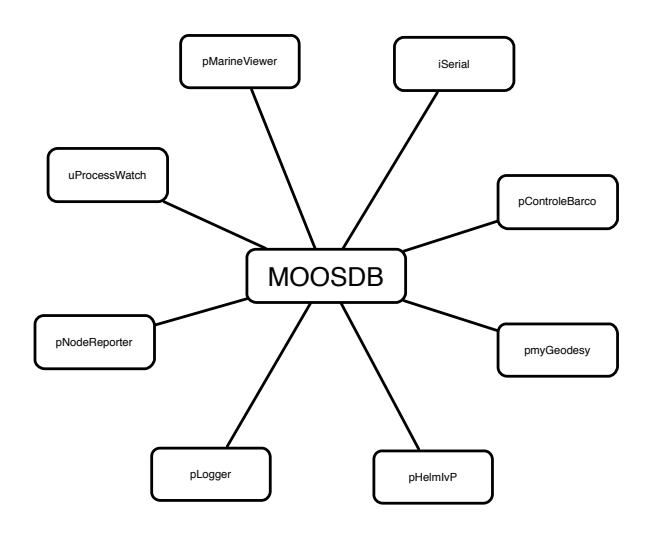

<span id="page-72-0"></span>FIGURA 4.8 – Comunidade MOOS utilizada para o controle do barco experimentalmente.

#### 4.4.2 Resultados experimentais

Esta subseção traz resultados experimentais obtidos com o software MOOS-IvP. A Figura [4.8](#page-72-0) mostra a comunidade MOOS utilizada para controlar o barco.

As modificações desta comunidade em relação a comunidade da Figura [4.4](#page-68-0) foram ao acrescentar o aplicativo pmyGeodesy para realizar as conversões entre coordenadas globais para coordenadas locais e ao substituir o aplicativo uBarco pelo aplicativo iSerial, que estará recebendo as informações de navegação do barco.

Para realizar o experimento o barco foi levado para a borda do lago do ITA, o rádiomodem do computador de base foi posicionado a uma distância de aproximadamente 10m da borda do lago e alimentado por uma bateria de 13.5V. No total duas missões de waypoints foram realizadas.

Pontos para a primeira missão em coordenadas  $\text{locais}(x, y)$ :

$$
10, 10: 10, 20: 0, 0
$$

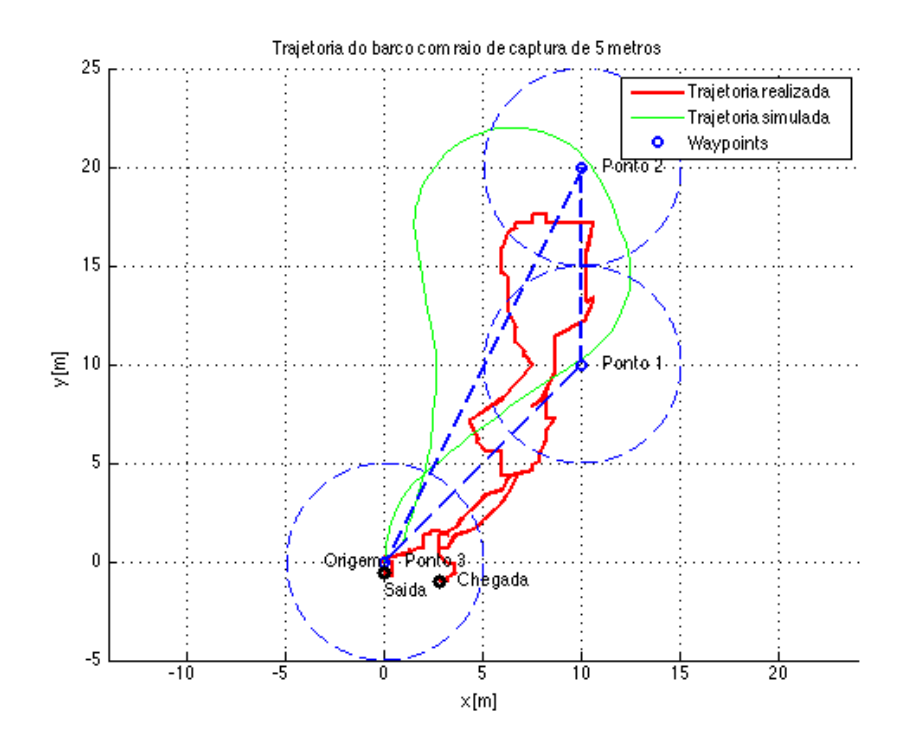

<span id="page-73-0"></span>FIGURA 4.9 – Primeira missão realizada.

Pontos para a segunda missão em coordenadas  $\text{locais}(x, y)$ :

 $20, 20: 20, 30: 0, 0$ 

As Figuras [4.9](#page-73-0) e [4.10](#page-74-0) mostram um gráfico comparativo entre o resultado simulado e o resultado experimental.

Observa-se que o barco em ambos os casos foi capaz de atingir os pontos desejados e retornar a margem do lago. No caso da segunda missão o barco não retorna exatamente ao raio de captura da origem, pois neste caso a margem do lago possui baixa profundidade e o barco ficou preso em pedras do fundo no ponto de chegada.

Observa-se também que os resultados experimentais estão sujeitos a erros que não estão presentes nos resultados simulados, como por exemplo a presença de vento, diferença de potência entre os motores e incerteza na medida de posição do GPS. Devido a baixa

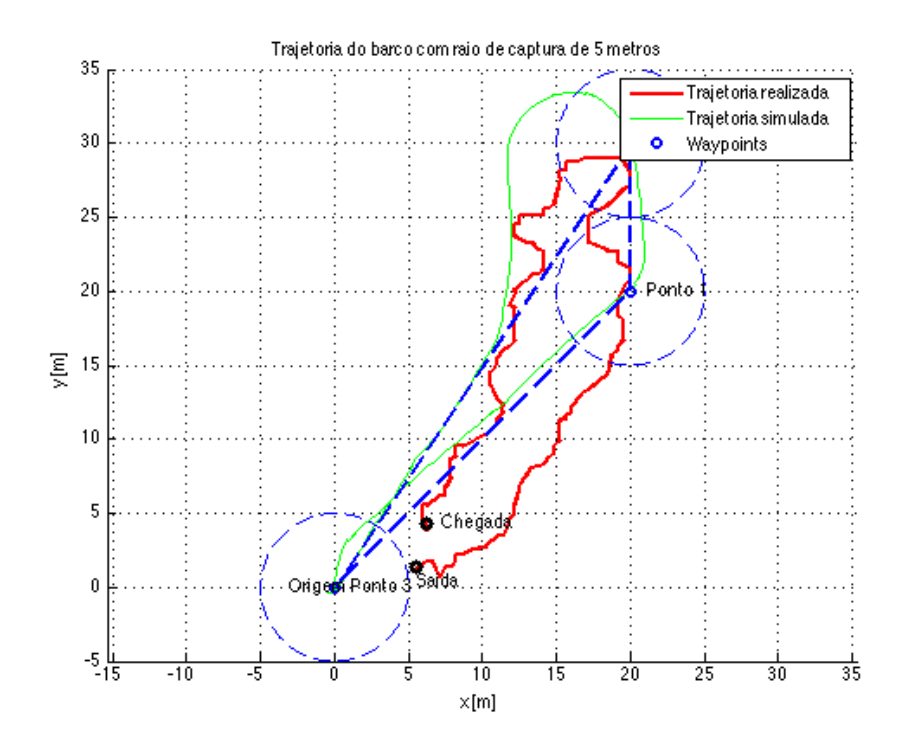

<span id="page-74-0"></span>FIGURA 4.10 – Segunda missão realizada.

velocidade do barco e sua pequena massa a presença de ventos pode alterar a trajetória de forma significativa. Foi observado também em bancada uma diferença de velocidade das pás do barco em testes em bancada, assim esta diferença pode alterar a trajetória do barco em comparação com o resultado simulado.

Uma fonte de erro significativa na localização do barco é dado pela precisão do sistema GPS. O GPS utilizado não era auxiliado por nenhuma outra forma de localização como D-GPS, A-GPS ou fusão entre o GPS e a IMU, assim percebe-se uma incerteza muito grande em sua localização. A Figura [4.11](#page-75-0) representa os dados de GPS obtidos com o sistema em completo repouso. Observa-se que a incerteza na posição pode superar 2m.

Utilizando uma IMU pode-se corrigir os erros de localização do GPS, como descrito em  $(SANTOS, 2011)$  $(SANTOS, 2011)$  $(SANTOS, 2011)$  $(SANTOS, 2011)$  e  $(GREWAL; WELL; P., 2007)$  $(GREWAL; WELL; P., 2007)$ . Assim as medidas de localização tornam-se mais precisas.

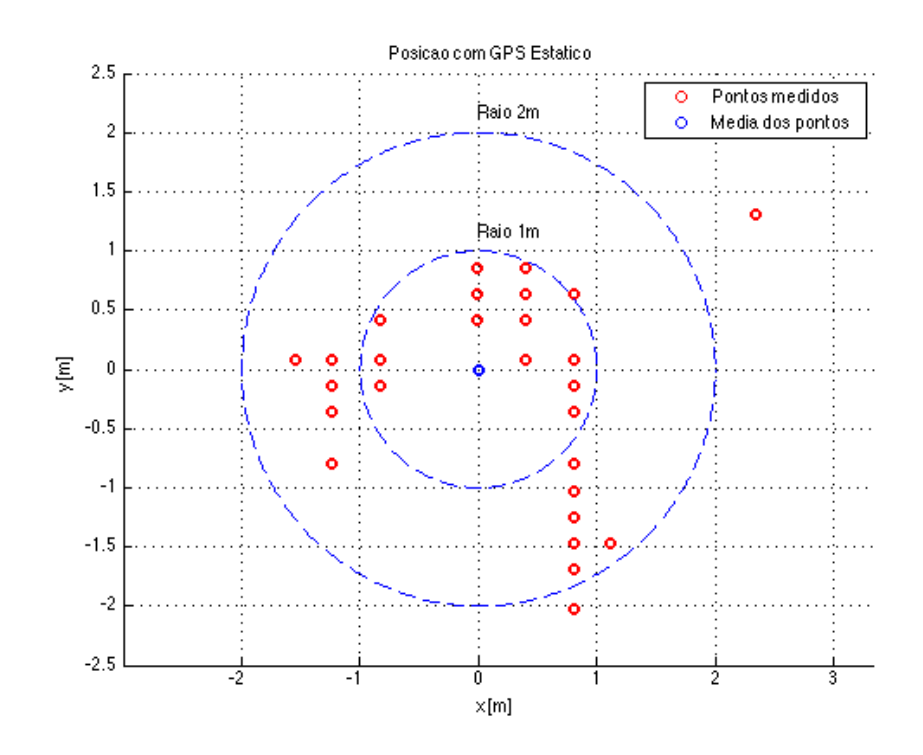

<span id="page-75-0"></span>FIGURA 4.11 – Dados de posição do GPS para o sistema em repouso

Outras diferenças entre as trajetórias simuladas e a trajetórias experimentais podem ser atribuídas a uma diferença entre o modelo e o sistema real. Na implementação do modelo no aplicativo uBarco, foi utilizado uma integral limitada para a velocidade de angular do barco. Este limite pode estar com valor inferior ao limite do barco. O limite foi utilizado devido ao modelo divergir na sua ausência. No aplicativo **uBarco** foi utilizado o metodo de integração de Euler de passo fixo e igual a 1s. A utilização de um método de integração melhor com um passo menor pode resolver este problema, em ([SANTOS](#page-0-0), [2011\)](#page-0-0) n˜ao foi utilizado nenhum batente para a velocidade angular e o modelo n˜ao apresentou esta divergência. No entanto, essas considerações não foram investigadas em mais detalhes.

Durante a execução da missão com o barco no lago, foi verificado que em poucas ocasiões o barco estava com ambos os motores ligados para frente  $(M1=1 \text{ e } M2=1)$ . De modo geral o barco estava com apenas um dos motores ligados (M1=1 e M2=0 ou M1=0 e  $M2=1$ , ou seja, o barco apresentava uma trajetória em S. Assim verifica-se a necessidade

de investigar uma outra tabela de acionamentos (talvez com intervalo de guinada maior ao  $-5^{\circ} < \delta \psi_{\text{Guinada}} < 5^{\circ}$  utilizado). Também deve-se analizar o atraso entre o barco enviar sua posição e ângulo de guinada e ele receber os novos estados do motor, este atraso pode também estar contribuindo para a trajetória em S do barco.

# 5 Transmissão e processamento de imagens

## <span id="page-77-0"></span>5.1 Introdução

A utilização de câmeras para auxílio em navegação é bastante utilizada, seja para lo-calização ([XIA; YANG; YANG](#page-0-0), [2006\)](#page-0-0), identificação de objetos ([SIDELEAU; EICKSEDT](#page-0-0), [2010\)](#page-0-0) e ([SPEARS; WEST; COLLINS](#page-0-0), [2013\)](#page-0-0), para monitoramento do ambiente ou para assumir o controle manual do veículo.

A arquitetura do barco e seu computador embarcado (Seção [2.3\)](#page-27-0) não prevê a utilização de uma câmera. O objetivo deste capítulo é implementar uma forma de transmissão de imagem integrada ao software MOOS-IvP utilizando um computador de baixo custo. A transmissão da imagem é realizada por meio de uma rede Wifi (IEEE 802.11) utilizando o protocolo UDP.

O sistema implementado tamb´em pode ser utilizado para transmitir todos os dados de comunicação entre o computador base e os computadores embarcados, caso a navegação ocorra em uma ´area que possua a cobertura necess´aria. No entanto, essa funcionalidade não foi implementada. Assim o sistema de transmissão e processamento de imagem é

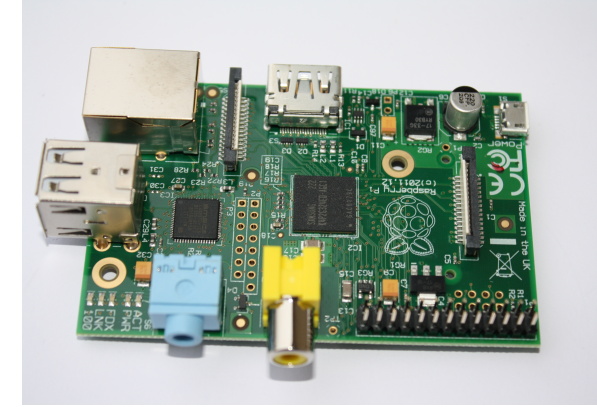

FIGURA 5.1 – Computador Raspberry Pi Model B. Fonte: [http://www.raspberrypi.](http://www.raspberrypi.org) [org](http://www.raspberrypi.org)

<span id="page-78-1"></span><span id="page-78-0"></span>independente do outro computador embarcado.

## 5.2 Hardware utilizado

O hardware utilizado para esta transmissão tem como objetivo manter os custos de implementação baixos, mas com características de fácil substituição, caso deseja-se melhorar o sistema e os componentes envolvidos.

Assim foi procurado de um computador de baixo custo, com um sistema operacional bastante utilizado, que forneça os *drivers* necessários para utilização de câmeras e conexão Wifi. O computador utilizado foi uma Raspberry Pi Model B, que utiliza uma distribuição de Linux Raspian (baseada no Debian). A Figura [5.1](#page-78-0) representa o computador escolhido.

A câmera utilizada foi uma Webcam Logitech C525. Esta câmera possui baixo custo, drivers para Raspian e baixo consumo, podendo ser conectada a USB da Raspberry Pi sem utilização de um USB Hub energizado. A Figura [5.2](#page-79-0) representa o modelo escolhido.

O Raspberry Pi possui uma interface Ethernet, no entanto n˜ao possui um sistema de transmiss˜ao Wifi. Para dar capacidade a Raspberry Pi de interfacear com roteadores

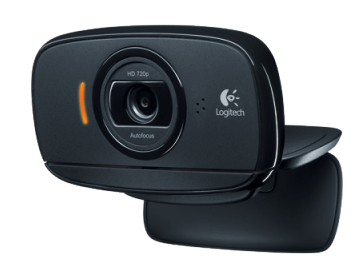

<span id="page-79-0"></span>FIGURA 5.2 – Webcam Logitech C525. Fonte: <http://www.logitech.com>

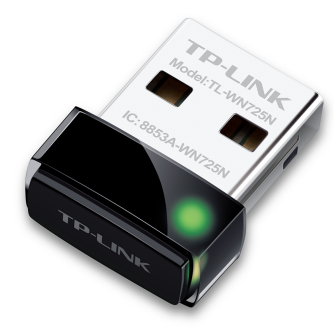

<span id="page-79-1"></span>FIGURA 5.3 – Wifi dongle TP-LINK TLWN725N. Fonte: <http://www.tp-link.com.br>

Wifi (IEEE 802.11) é utilizado um Wifi dongle USB. O modelo utilizado foi um TP-LINK TLWN725N. O adaptador possui baixo consumo, podendo ser utilizado simultaneamente com a webcam. A Figura [5.3](#page-79-1) representa o modelo escolhido.

Um roteador TP-LINK foi utilizado para criar uma rede local sem-fio entre o computador base e a Raspberry Pi.

# <span id="page-79-2"></span>5.3 Transmissão de imagem com o MOOS-IvP

A transmissão de imagens utilizando o MOOS-IvP pode ser separada em duas partes, a primeira é a configuração da transmissão de informação utilizando aplicativos já desen-

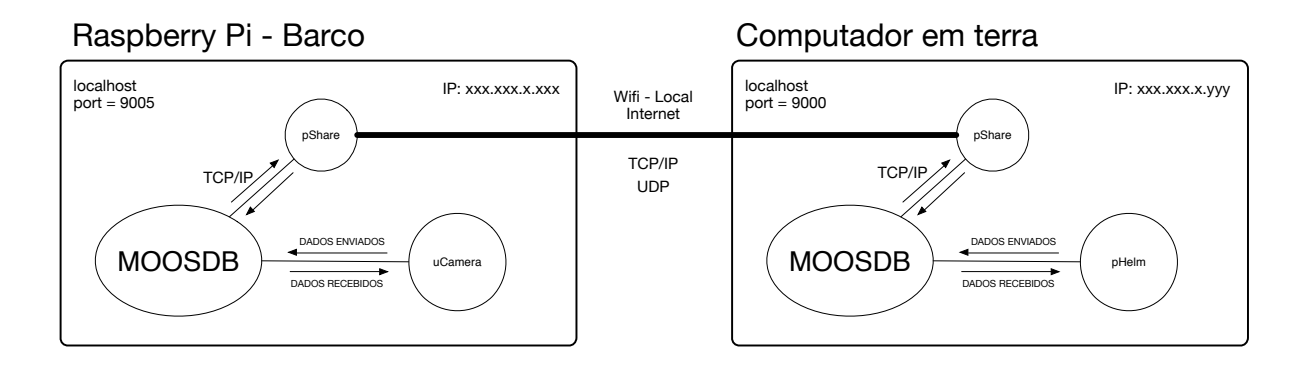

<span id="page-80-0"></span>FIGURA 5.4 – Topologia para transmissao de imagem

volvidos, em particular o **pMOOSBridge** e o **pShare**. A segunda parte é a integração do conjunto de bibliotecas para *openCV* para  $C++$  com *software* MOOS-IvP. Esta biblioteca permite interfacear o *software* com a câmera, para obtenção de imagens e vídeos e o processamento destas para obtenção de informações de navegação.

### 5.3.1 Transmitindo informações pelo pMOOSBridge

A transmiss˜ao entre os dois computadores segue a topologia apresentada na Figura [5.4.](#page-80-0) Essa topologia utiliza duas comunidades MOOS, cada uma sendo executada em computadores diferentes.

A comunidade presente no computador base continua executando os mesmos processos para controle e autonomia do barco. A comunidade presente no computador Raspberry Pi é responsável por interfacear com a *webcam* e realizar a captura das imagens. Ambas as comunidades s˜ao conectadas pelos aplicativos pMOOSBridge ou pShare, que implementa sockets para transmissão de informação via protocolos UDP e TCP.

Os aplicativos pMOOSBridge e pShare suportam transmissão de informação binária para transmissão de imagens ou vídeos. Informações sobre ambos aplicativos podem ser encontradas em ([NEWMAN](#page-0-0), [2009a\)](#page-0-0) e (NEWMAN, [2013b\)](#page-0-0). O Código [5.1](#page-81-0) mostra como o <span id="page-81-0"></span>aplicativo é configurado para troca de informações entre duas comunidades.

Código 5.1 – Configuração MOOS do aplicativo pMOOSBridge na Raspberry Pi

 $1$  ProcessConfig = pMOOSBridge\_RbPi //Configuracao na comunidade da raspberry pi  $\overline{2}$  $3 \mid$  UDPListen = 9101 //informacoes sao recebidas nessa porta  $4$  BridgeF requency = 0 5 6 | UDPSHARE =  $[MAGEM] \rightarrow$  compbase @ 192.168.0.5:9201  $[MAG]$ 7 8 //Tipo de transmissao = [Variavel a ser transmitida]  $\rightarrow$ 9 //nome\_da\_comunidade\_receptora @ 10 //ip\_do\_computador: porta\_recepcao [Nome da variavel] 11 }

Observa-se que neste arquivo configura-se as variáveis que serão transmitidas, o IP do receptor, a porta de recepção das informações, em que variável a informação será postada e em que porta será recebida informações.

### 5.3.2 Integrando openCV ao MOOS-IvP

A integração do openCV com o MOOS-IvP é feita com aplicativos MOOS que utilizam as bibliotecas openCV. O manual do MOOS V10 ([NEWMAN](#page-0-0), [2013a\)](#page-0-0) traz um exemplo de um aplicativo que publica para o MOOSDB imagens em preto e branco. Nesta subseção  $\acute{e}$  mostrado uma variação deste exemplo utilizando o  $pMOOSBridge$  para transmissão de uma imagem colorida entre duas comunidades MOOS.

Para que o código gerado seja compilado junto com os outros aplicativos MOOS, as bibliotecas openCV devem ser chamadas utilizando o cMake, mais informações podem ser obtidas em <http://opencv.org>. A versão de openCV utilizada nos exemplos é a  $2.4.9$ .

Supõe-se instalado as bibliotecas openCV tanto no computador base quanto na Raspberry Pi. Para detalhes de como instal´a-los vide ([BRAHMBHATT](#page-0-0), [2013\)](#page-0-0), ([BRADSKI; KA-](#page-0-0)[EHLER](#page-0-0), [2008\)](#page-0-0), ([RICHARDSON; WALLACE](#page-0-0), [2013\)](#page-0-0) e <http://opencv.org>.

Os *links* a seguir traz a implementação de dois aplicativos MOOS, o primeiro para a captura e transmissão da imagem, o segundo para a vizualização da imagem. Ambos são testados em um exemplo semelhante ao aplicativo  $\mathbf{pXRelav}$  ([BENJAMIN](#page-0-0) *et al.*, [2013\)](#page-0-0), daí a nomenclatura  $pXRelayImage$ e  $pXRelayImageDisplay$ . O primeiro possui também funções específicas para iniciar a captura e salvar a imagem obtida em um formato jpg com qualidade definida pelo usuário.

Aplicativo MOOS para captura da imagem: [https://github.com/davidissamattos/](https://github.com/davidissamattos/pImageXRelay) [pImageXRelay](https://github.com/davidissamattos/pImageXRelay)

Aplicativo MOOS para visualização da imagem transmitida: [https://github.com/](https://github.com/davidissamattos/pImageXRelayDisplay) [davidissamattos/pImageXRelayDisplay](https://github.com/davidissamattos/pImageXRelayDisplay)

Para a transmissão da imagem um arquivo de configuração como o mostrado no código [5.1](#page-81-0) (com as devidas adaptações para os nomes das variáveis e as portas corretas) pode ser utilizado.

# 5.4 Processamento de imagem e localização utilizando openCV

Um dos objetivos de se escolher a biblioteca  $openCV$  para a captura e integração da câmera com o software MOOS-IvP é a utilização de outras funções específicas da biblioteca para realizar um processamento das imagens obtidas.

As imagens obtidas e transmitidas pelos processos descritos nas seções [5.1,](#page-77-0) [5.2,](#page-78-1) [5.3](#page-79-2) podem ser processadas de modo a obter informações sobre o ambiente, como localização baseada em câmera, ou identificação de objetos.

Neste trabalho não foi explorado o processamento das imagens obtidas.

# 6 Conclusões

# 6.1 Resumo

Por meio deste trabalho foi possível mostrar a implementação de um sistema de navegação autônomo em um barco utilizando o *software* MOOS-IvP.

Foram abordados diferentes aspectos da implementação. Discutiu-se a implementação do hardware embarcado visando uma plataforma de baixo custo.

Descreveu-se as principais características e funcionalidades do *software* MOOS-IvP. Essa descrição acompanhada dos manuais de utilização do software, referenciados na bibliografia, permitem que um usuário tenha um primeiro contato e desenvolvimento de aplicativos para o software MOOS-IvP.

O capítulo [4](#page-50-0) traz em detalhes a implementação do *software* embarcado e como integrar o *hardware* do barco com o *software* do computador base em terra. Assim são discutidos as configurações necessárias e a estrutura do *software* para se realizar a simulação do barco e os testes experimentais. Os testes experimentais comprovam as funcionalidades b´asicas de navegação do MOOS-IvP, os testes também ressaltam a necessidade de implementar uma forma mais precisa de lidar com o problema de localização, devido aos erros inerentes a sistemas de posicionamento global.

Por fim é discutido uma forma de implementar um sistema de comunicação por meio de rede Wifi local. Assim a transmissão de informação pode ser feita utilizando um protocolo UDP de forma a integrar missões cooperativas entre diversos veículos. Quando vários veículos realizam missões colaborativas, uma estrutura de comunicação entre diversas comunidades MOOS se faz necessário, e esta abordagem é a utilizada para este tipo de missão. Por fim este capítulo mostra uma forma de integrar as bibliotecas  $openCV$  a aplicativos MOOS.

Todos os códigos utilizados são disponibilizados através de um repositório *qit*: [https:](https://github.com/davidissamattos) [//github.com/davidissamattos](https://github.com/davidissamattos), ou através de contato com o autor ou com o Laboratório de Máquinas Inteligentes no Instituto Tecnológico de Aeronáutica.

## 6.2 Trabalhos Futuros

S˜ao sugeridos para trabalhos futuros explorar melhor uma forma de melhorar a localização do barco, principalmente utilizando fusão sensorial entre a IMU e o GPS através de um filtro de Kalman. Sugere-se também a proposta de um controlador que se adeque melhor ao barco. A utilização de visão computacional traz diversas oportunidades de pesquisa, tanto na utilização da câmera para posicionamento e localização do barco (no caso de um atracamento), quanto na geração de objetivos da missão, como identifica-¸c˜ao padr˜oes e vigilˆancia. Por fim a investiga¸c˜ao de miss˜oes cooperativas integra diversos dos conceitos apresentados neste trabalho e sua utilização mostra o grande potencial do software MOOS-IvP.

# Referências Bibliográficas

APPLE, I. Mac Developer Library - Performing Serial I/O. Disponível em: <https://developer.apple.com/library/mac/samplecode/SerialPortSample/.html>.

BENJAMIN, M. Interval programming: a multi-objective optimization model for autonomous vehicle control. Tese (Doutorado), 2002.

BENJAMIN, M. MOOS-IvP Autonomy Tools Users Manual. 2010.

BENJAMIN, M. et al. An Overview of MOOS-IvP and a Users Guide to the IvP Helm - Release 13.5. 2013.

BRADSKI, G.; KAEHLER, A. Learning OpenCV. [S.l.: s.n.], 2008. ISBN 9780596516130.

BRAHMBHATT, S. Practical Opencv. 1. ed. [S.l.]: Technology in Action, 2013. ISBN 9781430260790.

FARRELL, J.; BARTH, M. The global positioning system and inertial navigation. [S.l.: s.n.], 1999.

GLOBALSAT, T. C. GPS Engine Board - ET-332. p. 1–15.

GREWAL, S.; WEILL, R.; P., A. Global positioning systems, inertial systems, and integration. [S.l.: s.n.], 2007.

HONEYWELL, T. Compass heading using magnetometers.

IEEE, S. A. Padrão POSIX. Disponível em: <http://standards.ieee.org/develop/wg/POSIX.html>.

MARGOLIS, M. Arduino cookbook. [S.l.]: O'Reilly Media, 2011. ISBN 0636920022244.

NEWMAN, P. MOOS - Mission Orientated Operating Suite. Massachusetts Institute of Technology, Tech. Rep, 2008.

NEWMAN, P. Bridging Communities with pMOOSBridge. p. 1–6, 2009.

NEWMAN, P. Launching Processes and Running Mission Scripts with pAntler. p. 1–17, 2009.

NEWMAN, P. A MOOS-V10 Tutorial. p. 1–29, 2013.

NEWMAN, P. Bridging MOOS Communities with pShare. p. 1–12, 2013.

RICHARDSON, M.; WALLACE, S. Getting Started with Raspberry Pi. [S.l.: s.n.], 2013.

SANTOS, D. S. Projeto e Construção de um Barco Inteligente com Integração  $INS/GPS$  e Bússola. Tese (Doutorado) — Instituto Tecnológico de Aeronáutica, 2011.

SIDELEAU, S.; EICKSEDT, D. The backseat control architecture for autonomous robotic vehicles: a case study with the Iver2 AUV. Marine technology society journal, v. 44, n. 4, p. 42–54, 2010.

SIRF, T. I. NMEA Reference Manual. v. 1, n. January, 2005.

SIRF, T. I. SiRF Binary Protocol Reference Manual. v. 1, p. 119, 2007.

SIRF, T. I. SiRF NMEA Reference Manual. v. 1, 2007.

SPEARS, A.; WEST, M.; COLLINS, T. Autonomous Control and Simulation of the VideoRay Pro III Vehicle Using MOOS and IvP Helm. mtsjournal.org, 2013.

SURE, E. USB to RS232 Module User Guide. 2008.

SWEET, M. R. Serial Programming Guide for POSIX Systems.

XIA, T.; YANG, M.; YANG, R. Vision Based Global Localization for Intelligent Vehicles. 2006 IEEE Intelligent Vehicles Symposium, Ieee, p. 571–576, 2006.

# Apêndice A - Desenvolvimento de um aplicativo MOOS

Este apêndice traz um passo a passo de como desenvolver aplicativos MOOS, no entanto ele não pretende ser auto suficiente e portanto estar em contato com a documentação ´e fundamental para o desenvolvimento de um aplicativo.

### A.0.1 Aumentando a árvore do MOOS-IvP

A instalação do MOOS-IvP é feita em um diretório moos-ivp. Este diretório contém todos os aplicativos MOOS e comportamentos IvP padrões. Alterar os diretórios ou modificá-los pode trazer consequências difíceis de rastrear, assim é recomendado criar uma nova árvore para desenvolvimento dos aplicativos. Uma estrutura pronta está disponível para *download* através do repositório do MIT. Essa estrutura é a moos-ivp-extend, ela é uma estrutura simplificada da árvore do MOOS e possui já diversos shell scripts e  $CMakeLists$  para facilitar a compilação.

A árvore pode ser acessada por:

#### Código A.1 –  $Download$  da árvore moos-ivp-extend

#### $1 \mid #! /bin /bash$

- 2 |svn co https://oceanai.mit.edu/svn/moos-ivp-extend/trunk moos-ivpex tend
- 3 cd moos−ivp−ex tend
- $4$ ./build.sh

Se a compilação ocorreu sem problemas o *setup* inicial está feito. Lembrando que ambas as árvores (moos-ivp e moos-ivp-extend) devem estar adicionadas ao PATH.

Para criação do aplicativo um *script* está disponível para gerar as pastas e os arquivos base em  $C++$  e *CMakeLists*. Este *script* requer o nome do aplicativo, prefixo ([NEWMAN](#page-0-0), [2013a\)](#page-0-0) e nome do autor:

Código A.2 –  $Download$  da árvore moos-ivp-extend

- $1 \mid #! /bin /bash$
- 2 cd moos−ivp−extend/src
- 3 GenMOOSApp Nome\_do\_aplicativo p "Autor\_do\_aplicativo"

Observe que no diretório moos-ivp-extend/src foi criado uma pasta com o nome do aplicativo e vários arquivos (\*.cpp, \*.h, \*.moos e CMakeLists).

Antes de iniciar o desenvolvimento do aplicativo, o diretório do aplicativo deve ser acrescentado ao CMakeLists do diretório moos-ivp-extend/src. A adição pode ser feita acrescentando a linha de código ao arquivo CMakeLists.txt:

 $C$ ódigo A.3 – Acrescentando o diretório ao CMakeLists

#### A.0.2 Desenvolvendo o aplicativo

O desenvolvimento de um aplicativo MOOS consiste em criar uma classe e reescrever alguns de seus métodos para que o aplicativo realize as funções esperadas.

O script GenMOOSApp realiza uma boa parte deste trabalho, gerando a base da classe, com seus arquivos de cabeçalho, os métodos que devem ser reescritos entre outras.

Como indicado na documentação ([BENJAMIN](#page-0-0) et al., [2013\)](#page-0-0) e ([NEWMAN](#page-0-0), [2013a\)](#page-0-0), é necessário reescrever os métodos:

- Constructors e Destructors.
- OnNewMail: Nesta função escolhe-se em que variável da classe será salvo as novas notificações.
- OnConnectToServer: EM geral nesta função não é realizado nenhuma modificação, ela chama apenas a função Register Variables.
- Iterate: Nesta função que escreve-se a rotina principal do aplicativo.
- OnStartUp: Nesta função define-se as configurações iniciais do aplicativo, por exemplo a leitura das configurações do arquivo  $*$ .moos.
- Register Variables: Essa função não é obrigatória, ela pode ser executada dentro de **OnConnectToServer**, função que a chama. No entanto, mantendo o padrão dos outros aplicativos, nesta função é que se registra pelas variáveis que deseja-se receber notificações.

A melhor forma de se aprender a criar um aplicativo MOOS é comparando e tentando entender a estrutura de outros aplicativos MOOS. O website [https://github.](https://github.com/davidissamattos)

[com/davidissamattos](https://github.com/davidissamattos) traz vários aplicativos desenvolvidos e que podem servir como base para outros. A árvore moos-ivp também possui o código fonte de todos os aplicativos MOOS distribuídos com o software, e que também servem como uma boa fonte de referência.

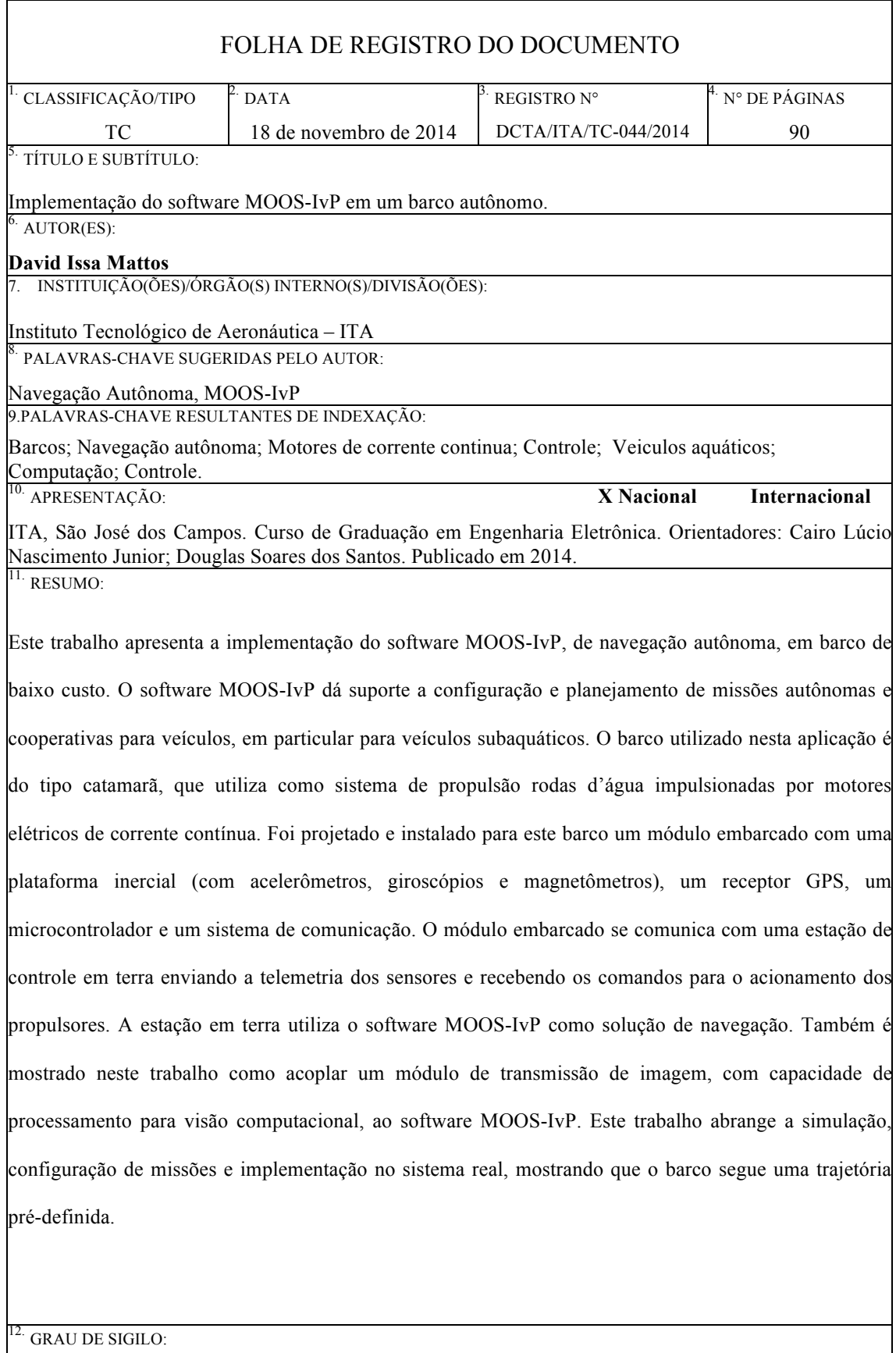

**(X ) OSTENSIVO ( ) RESERVADO ( ) CONFIDENCIAL ( ) SECRETO**